# ONTWIKKELING VAN EEN VERBETERD PRODUCTIEPROCES

# NETMINDEDNETMINDED NETMINDEDNET

**Procesverslag Netminded** 

**Document:** Procesverslag **Datum:** 10 juni 2005 **Auteur:** M.P.L.J. Jacobs **Studienr:** 20016406

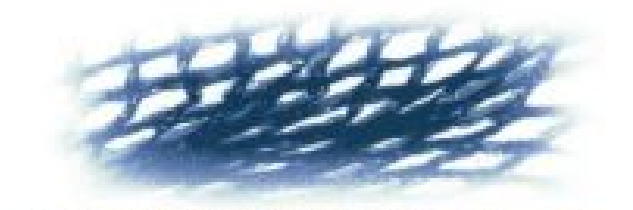

# NETMINDED

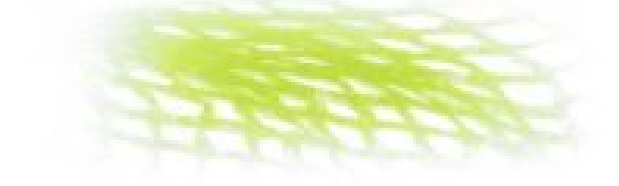

# **Referaat**

Dit verslag beschrijft het proces en de activiteiten die Thijn Jacobs tijdens zijn afstudeerperiode aan de Haagse Hogeschool heeft doorlopen. Het doel van deze afstudeeropdracht was het verbeteren van een reeds bestaand systeem dat op verschillende plaatsen gelokaliseerd is. Tevens zal worden gekeken hoe het resultaat hiervan kan bijdragen aan de kwaliteit van Netminded producten.

De opdracht is uitgevoerd in het kader van de afstudeeropdracht voor de opleiding Vormgeving en ontwerp van InterActie (VIA) aan de Haagse Hogeschool te Den Haag.

#### **Trefwoorden**

Technische Meldingen systeem, SiteAdmin, Netminded, adviesrapport, kwaliteit.

# **Voorwoord**

Het verslag dat u voor u heeft liggen is het eindverslag dat ik geschreven heb in het kader van mijn afstuderen bij Netminded voor de Haagse Hogeschool. Om tot dit verslag te komen heb ik achttien weken bij Netminded gewerkt aan mijn afstudeeropdracht.

Tijdens deze periode heb ik hulp gehad van een aantal mensen die ik graag wil bedanken.

Allereerst wil ik de eigenaars van Netminded, Richard Spek en Cathelijne Wildervanck, bedanken voor het creëren van de mogelijkheid om bij Netminded af te studeren. Zij hadden vaak nuttige op- en aanmerkingen tijdens mijn afstuderen waardoor mijn gehele afstuderen op een hoger plan is getrokken.

Als tweede wil ik mijn afstudeerbegeleiders van de Haagse Hogeschool, Patrick Deters en Theo van Gerwen bedanken voor het begeleiden van mijn project vanuit de Haagse Hogeschool. Mede dankzij hun begeleiding is dit verslag tot stand gekomen.

Als laatste wil ik graag Iris Martens bedanken, die tijdens mijn afstuderen een grote motivator voor mij is geweest.

Veel plezier bij het lezen van dit verslag!

Thijn Jacobs Delft, juni 2005

# **Inhoudsopgave**

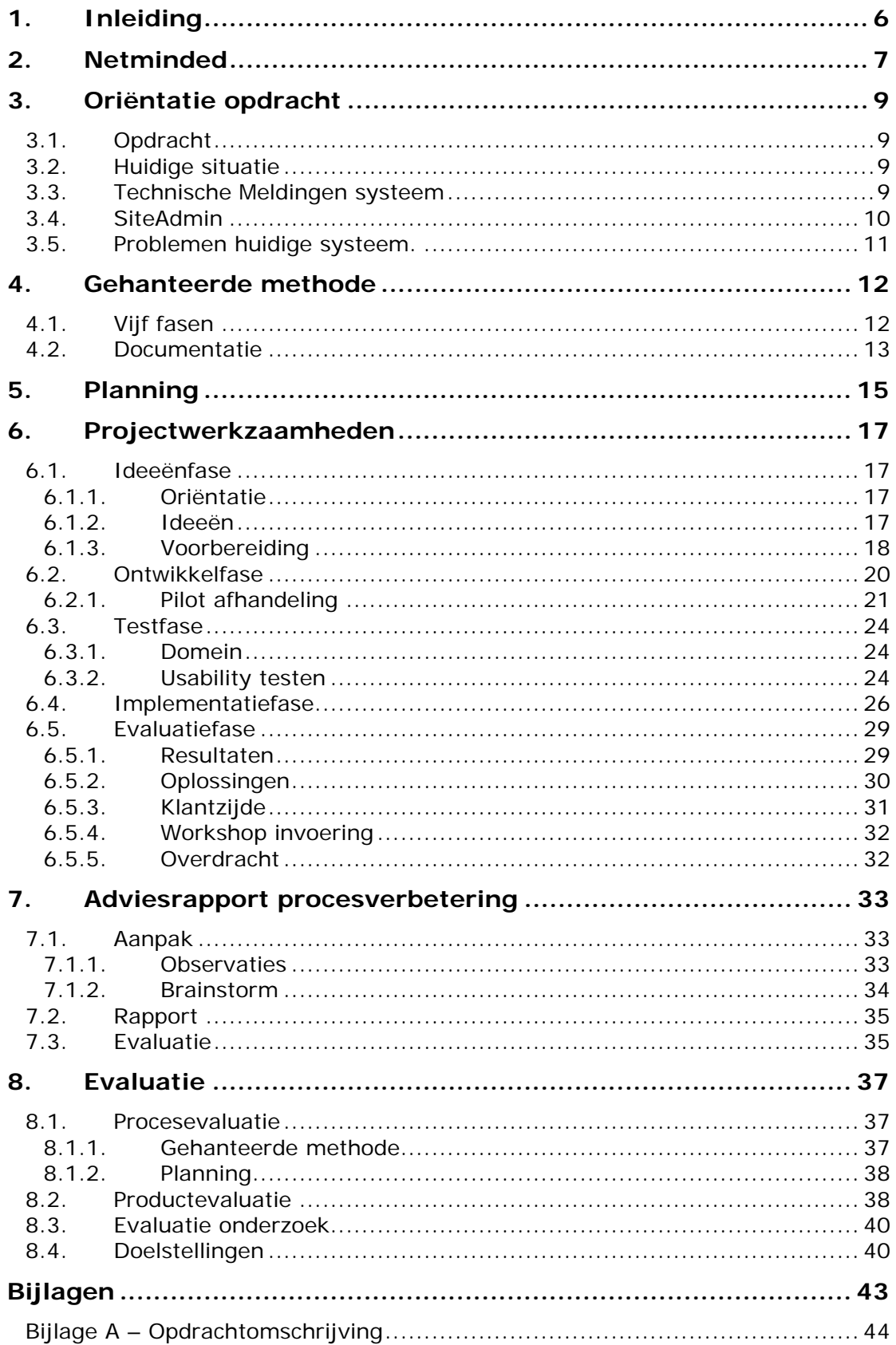

# <span id="page-5-0"></span>**1. Inleiding**

Dit verslag is bedoeld om de lezer inzicht te geven in het proces dat is doorlopen tijdens mijn afstudeerproject bij Netminded. Ik heb dit verslag geschreven voor iedereen die graag wil weten welke keuzes ik heb gemaakt tijdens deze periode en voor welke problemen ik ben komen te staan tijdens de ontwikkeling van de opdracht. De periode waarin deze opdracht is uitgevoerd is van 7 februari 2005 tot en met 10 juni 2005.

#### **Opbouw verslag**

Ik heb dit verslag als volgt opgebouwd. Globaal gezien bestaat het verslag uit drie delen. In het eerste deel, hoofdstuk 2, 3 en 4, zal ik iets vertellen over hoe de opdracht tot stand is gekomen, hoe Netminded, het bedrijf waar de opdracht is uitgevoerd, is opgebouwd en waaraan de opdracht aan moet gaan voldoen. Tevens zal ik hier een stukje inzicht geven in de applicatie waar het allemaal om draait.

In het tweede deel, hoofdstuk 5 en 6, zal ik aan de hand van een aantal fasen, het proces beschrijven dat ik tijdens deze afstudeerperiode heb doorlopen. Welke keuzes heb ik gemaakt en hoe kom ik tot bepaalde oplossingen. Ook zal ik in dit deel de planning bespreken die tijdens deze periode heb gehanteerd.

Het laatste deel tenslotte, hoofdstuk 7 en 8, zal bestaat uit een evaluatie van de afstudeerperiode en bevat mijn tweede afstudeeropdracht die betrekking heeft op een klein onderzoek wat ik heb gedaan.

#### **Bijlagen**

Aan het eind van dit verslag is, in de bijlagen, de complete opdrachtomschrijving terug te vinden. De overige bijlagen zijn terug te vinden in een apart document dat bij dit verslag is meegeleverd.

# <span id="page-6-0"></span>**2. Netminded**

Netminded is een bedrijf dat acht jaar geleden is opgericht en voorziet in de internetbehoeften van bedrijven. Hiermee wordt niet bedoeld dat Netminded bedrijven voorziet van internet, maar dat Netminded bedrijven de mogelijkheid geeft om webcontent op internet te plaatsen. Voorbeelden hiervan zijn grote websites, zoals portals met content management systemen die grote bedrijven gebruiken, maar ook kleine, statische websites, die in bijvoorbeeld in opdracht van een klein restaurant gemaakt worden.

Het merendeel van deze sites draait op de eigen servers van Netminded. Dus behalve het produceren van webcontent zorgt Netminded er ook voor dat deze online te bezichtigen zijn. Netminded draagt hierbij ook zorg voor de domeinregistratie, het emailverkeer en het onderhoud van de hardware. Op deze manier heeft Netminded alles in eigen hand en kan het eenvoudig eventuele problemen verhelpen.

De derde en belangrijkste activiteit van Netminded is het onderhouden van de webcontent die zij hebben gemaakt. Om de klant zoveel mogelijk werk uit handen te nemen sluiten zij vaak onderhoudscontracten af met bedrijven. Een klant hoeft dan alleen maar aan te geven wat zij veranderd willen zien aan hun product en Netminded zorgt voor de rest.

De grootste klanten van Netminded komen uit het hogere onderwijs. Zo zijn bijvoorbeeld de Hogeschool van Amsterdam, ProEduction en het Johan Cruyff College klant bij Netminded.

Netminded bestaat momenteel uit vier personen; twee werkgevers en twee werknemers. De twee werkgevers, die het bedrijf leiden, zijn Richard Spek en Cathelijne Wildervanck. Hun voornaamste taak is het contact onderhouden met de klanten en het regelen van de administratieve kanten van het bedrijf. Daarbij draagt Richard ook vaak zorg voor de grafische ontwerpen van software, mits deze niet te uitgebreid is. Indien het grafische ontwerp te uitgebreid is, wordt een freelancer ingehuurd. De twee werknemers van Netminded, Marcel Zuidwijk en Frans van der Zijde zijn de personen die het programmeerwerk verrichten voor Netminded. Zij bouwen de nieuwe websites en onderhouden de bestaande websites.

Schematisch gezien ziet dit er zo uit:

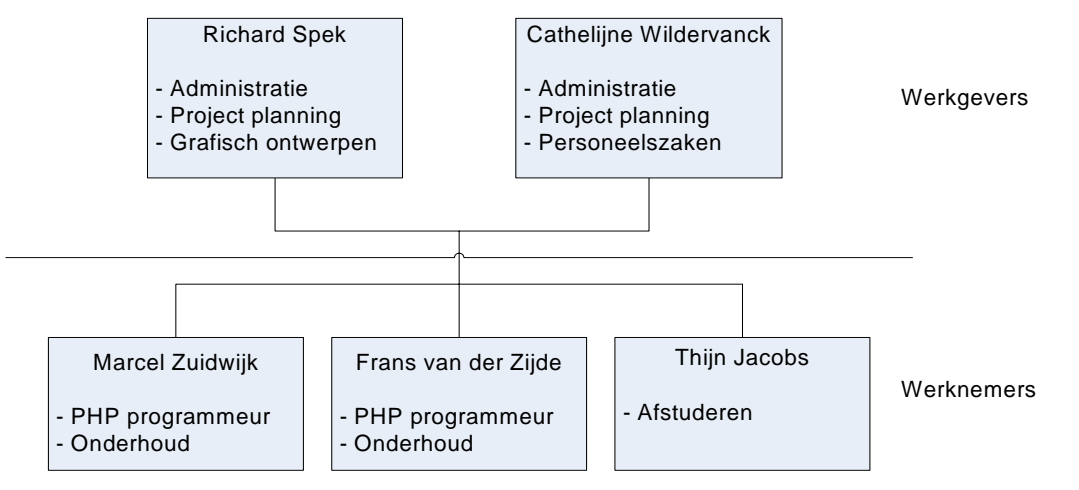

*Afbeelding 2.1: Schematisch overzicht organisatie Netminded* 

Zoals uit het organogram valt af te leiden staat een stagiair of afstudeerder bij Netminded op gelijke hoogte met de werknemers. Alle drie worden zij aangestuurd door de werkgever bij Netminded en er bestaat geen extra hiërarchie bij de werknemers. Dit laatste komt doordat bij Netminded ieder zijn eigen projecten heeft. Alle klanten die Netminded heeft zijn verdeeld onder Marcel en Frans. De stagiair of afstudeerder heeft in dit geval maar één klant en dat is Netminded zelf. Alle werkzaamheden die ik verricht hebben betrekking op interne producten.

# <span id="page-8-0"></span>**3. Oriëntatie opdracht**

Voor Netminded heb ik gedurende achttien weken mijn afstudeeropdracht uitgevoerd. Wat deze opdracht precies inhoud, wordt in dit hoofdstuk besproken.

## *3.1. Opdracht*

#### **Probleemstelling**

Netminded maakt websites, portals en content management systemen voor bedrijven. Het streven van Netminded is om voor iedere klant een applicatie op maat te leveren. Hiervoor hebben zij de beschikking over een aantal losse componenten die zij naar de wensen van de klant aanpassen en samenvoegen tot één applicatie. Ondanks dat dit sneller zou moeten zijn dan de hele applicatie geheel te bouwen, is dit in de praktijk niet zo.

Tevens maakt Netminded gebruik van een zelfgebouwde applicatie om te communiceren met klanten die gebruik maken van een Netminded product. Ieder product van Netminded wordt voorzien van het Technische Meldingen systeem waardoor iedere klant een eigen Technische Meldingen systeem heeft. Indien een klant zijn product gewijzigd wil zien maken ze gebruik van dit systeem. Dit betekent dat meldingen over Netminded producten op verschillende plaatsen binnen komen. Deze situatie is verre van ideaal en komt de interne organisatie en administratie niet ten goede.

#### **Doel van de opdracht**

Het doel van de opdracht bij Netminded is tweeledig. Het eerste doel van de opdracht is dat het software ontwikkelproces van Netminded sneller en flexibeler moet verlopen dan dat het nu doet.

Tweede doel van de opdracht is dat de huidige situatie m.b.t. de Technische Meldingen systemen verbeterd moet worden. Al deze systemen moeten gebundeld worden tot één systeem zodat de interne organisatie en de klantvriendelijkheid verbeterd worden en de interne administratie overzichtelijker wordt.

# *3.2. Huidige situatie*

Zoals hierboven beschreven staat, komt naar voren dat de opdracht bij Netminded uit twee delen bestaat.

Na overleg met Netminded heb ik besloten om allereerst aan de slag te gaan met de opdracht die betrekking heeft op het Technische Meldingen systeem. De voornaamste reden voor deze keuze is dat de urgentie van deze opdracht vele malen hoger ligt dan de andere opdracht. Daar komt bij dat deze opdracht een stuk kleiner is dan de andere opdracht. Hierdoor is het makkelijker om op te starten bij Netminded. Ten derde kan ik, door het actief deelnemen aan het productieproces, makkelijker een beeld vormen over hoe het huidige productieproces van Netminded in elkaar steekt. Dit is een voordeel bij het uitvoeren van de tweede opdracht verderop in de afstudeerperiode.

# *3.3. Technische Meldingen systeem*

Netminded rust de producten die zij maken voor hun klanten uit met een eigen content management systeem genaamd SiteAdmin. Met behulp van dit systeem <span id="page-9-0"></span>kan de gebruiker van de software zijn site eenvoudig onderhouden op het gebied van content en indeling. Dit systeem bestaat al een aantal jaar en is in de loop der jaren stapsgewijs uitgebreid en verbeterd tot zijn huidige vorm. Dit alles is gebeurd zonder een enkele vorm van documentatie wat de opdracht enigszins ingewikkelder maakt. Een optioneel onderdeel van dit CMS is het Technische Meldingen systeem. Dit systeem zorgt ervoor dat de gebruiker gemakkelijk een wijziging of verbeterpunt aan Netminded kenbaar kan maken.

# *3.4. SiteAdmin*

SiteAdmin is een content management systeem wat erg vernuftig in elkaar steekt. Omdat SiteAdmin verschillende malen, voor verschillende websites geïnstalleerd moet worden, is daar rekening mee gehouden bij de opzet van het systeem en is het erg eenvoudig om deze te installeren op de server. De basis van de SiteAdmin is gelegen in de configfiles van de applicatie. Een configfile is een file waarin waarden worden opgeslagen die noodzakelijk zijn bij gebruik van de applicatie. In de algemene configfiles worden alle gegevens ingevuld die noodzakelijk zijn voor de SiteAdmin. Denk hierbij aan de login gegevens van de database, emailadressen van de gebruikers en het wel of niet gebruik mogen maken van het Technische Meldingen systeem. Deze instellingen worden vervolgens in een sessievariabele vastgelegd zodat ze door de hele applicatie heen gebruikt kunnen worden. Een algemene configfile ziet er, voor een gedeelte,

```
1 < 22 $arrCfg['chkTechnischeMeldingen']=false;
4 $arrCfg['db']['server']="localhost";
 5 $arrCfq['db']['db'] = "*****";
 6 $arrCfq['db']['user'] = "******"7 \arctan{\frac{1}{2}} and \arctan{\frac{1}{2}} and \arctan{\frac{1}{2}}8.
9 $arrCfg['email']['TMnetminded'] = "jacobs@netminded.nl";
10 $arrCfg['email']['error'] = "error@netminded.nl";
11 - 25
```
zo uit:

*Afbeelding 3.1: Voorbeeld van een algemene configfile* 

Een tweede soort configfiles in de SiteAdmin zijn de tabelconfigfiles. Per tabelconfigfile wordt vastgelegd voor welke tabel in de database deze bedoeld is en met welke attributen deze tabellen gevuld moeten worden. Aan de hand van deze tabelconfigfiles kan de applicatie een complete database opbouwen. Een gedeelte van een tabelconfigfile ziet er bijvoorbeeld zo uit:

28 \$arrCfg[groep][veld][strNaam][type]='text';

```
29 $arrCfg[groep][veld][strNaam][alias]='naam';
```

```
30 $arrCfg[groep][veld][strNaam][show]='editable';
```
31 \$arrCfg[groep][veld][strNaam][verplicht]=true;

```
32 $arrCfg[groep][veld][strNaam][size]=70;
```

```
33 $arrCfg[groep][veld][strNaam][maxlength]=100;
```
*Afbeelding 3.2: Voorbeeld van een tabelconfigfile* 

<span id="page-10-0"></span>De output van deze zes regels code is dan als volgt:

naam\*:

*Afbeelding 3.3: Output van een tabelconfigfile* 

Bij het installeren van de SiteAdmin komt het er dus op neer dat alleen de database aangemaakt moet worden op de server en dat de configfiles met de juiste gegevens worden gevuld. De rest, het aanmaken van de tabellen en deze vullen met de juiste attributen, regelt de SiteAdmin zelf.

Afhankelijk van welke tabellen je dus gedefinieerd hebt in de tabelconfigfiles wordt SiteAdmin opgebouwd.

Standaard maakt SiteAdmin een aantal attributen extra aan zoals een id, een timestamp en een status (in plaats van een record daadwerkelijk te verwijderen uit te database wordt zijn status van 0 op -1 gezet, zodat gegevens altijd teruggehaald kunnen worden). Deze hoef je dus niet zelf aan te maken en kunnen dus ook niet vergeten worden. Deze extra attributen zorgen ervoor dat de database tabellen goed gestructureerd in elkaar zitten.

## *3.5. Problemen huidige systeem.*

Het Technische Meldingen systeem is een erg belangrijk systeem voor Netminded. Dit is ook de voornaamste reden waardoor het zo succesvol is. Nog belangrijker dan het bouwen van een content management systeem is voor Netminded namelijk het leveren van service zodra de klant het systeem in gebruik heeft genomen. Netminded vindt het erg belangrijk dat de klant te allen tijde contact zal zoeken met Netminded als er ergens een probleem is met betrekking tot de opgeleverde software. Een eventueel obstakel mag dan ook nooit de software zijn waarmee de klant contact wil zoeken. Netminded hecht er ook veel waarde aan dat de meldingen die binnen komen zo snel mogelijk worden afgehandeld. In dat geval is de klant tevreden en zal hij de volgende keer makkelijker contact zoeken met Netminded indien er een probleem is.

Het grootste pluspunt is dus de laagdrempeligheid van het Technische Meldingen systeem. En doordat het systeem reeds enkele jaren in gebruik is, verkeerd het momenteel in een perfecte situatie.

De nadelen die er momenteel aan het systeem kleven zijn dan ook allemaal nadelen voor Netminded. Zo is het inloggen op diverse plaatsen om meldingen af te handelen niet praktisch. Tevens wil Netminded graag dat het systeem wordt uitgebreid met een aantal functionaliteiten die de afhandeling van Technische Meldingen voor Netminded een stuk eenvoudiger zouden maken. Zo kan er op dit moment moeilijk bepaald worden wat de prioriteit van een Technische Melding is en hoe lang een Technische Melding al in behandeling is.

En aangezien momenteel iedere site zijn eigen Technische Meldingen systeem heeft is het erg bewerkelijk om een eventuele verandering door te voeren in alle systemen. De onderhoudbaarheid van alle systemen is momenteel dan ook erg slecht. Indien alle systemen geïntegreerd worden tot een systeem, zou dit de onderhoudbaarheid erg ten goede komen.

# <span id="page-11-0"></span>**4. Gehanteerde methode**

Bij het ontwikkelen van nieuwe systemen maakt Netminded geen gebruik van een bestaande methode. Over het algemeen wordt bij nieuwe systemen een lijst van eisen en wensen opgesteld door de leidinggevende mensen bij Netminded, dit in samenspraak met de opdrachtgever. Deze lijst dient als basis voor de te bouwen applicatie. Indien er een grafisch ontwerp gewenst is, wordt deze over het algemeen uitbesteed of aangeleverd door de opdrachtgever.

Er wordt geen enkele verdere manier van documenteren toegepast en je kunt dus stellen dat Netminded momenteel met een eigen, ongeschreven vorm van systeem ontwikkeling werkt. Dit maakt het bij de aanpak van deze opdracht extra lastig. Te meer omdat de tijdsdruk voor deze opdracht redelijk hoog is en er geen tijd is voor het schrijven van uitgebreide systeem documentatie. Daarom is ervoor gekozen om voor deze opdracht een beknopte vorm van documentatie en fasering toe te gaan passen. Deze documentatie bestaat uit commentaar dat in de code wordt opgenomen, zodat werknemers later gemakkelijk kunnen zien wat de code doet en waar deze voor bedoeld is. Tevens wordt documentatie opgeleverd die gebruik zal worden tijdens het project en die noodzakelijk is voor een goed projectverloop.

# *4.1. Vijf fasen*

Aangezien Netminded dus geen gebruik maakt van een geschreven ontwikkelmethode en ik bij dit project toch enige structuur en houvast wil creëren, ga ik gebruik maken van een zelf bedachte methode. Deze methode is afgeleid van bestaande systeem ontwikkelmethoden die zich reeds bewezen hebben in de software ontwikkel wereld. Hierdoor wordt de kwaliteit van de methode gewaarborgd. De methoden waarop mijn methode is gebaseerd zijn Rapid Application Design(RAD) en Incrementel Application Design (IAD). De methode heb ik verdeeld in vijf fasen.

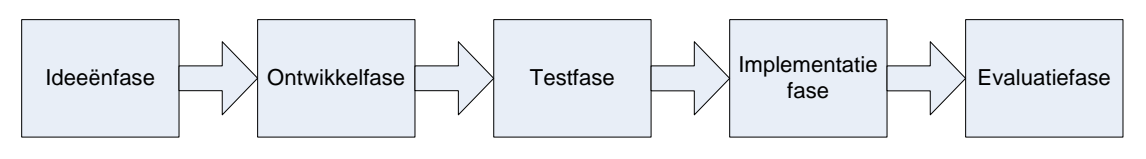

*Afbeelding 4.1: Schematische weergave van de gebruikte methode* 

#### **Ideeënfase**

In de eerste fase ga ik inventariseren welke stappen er genomen moeten worden om tot een aanvaardbaar eindresultaat te komen. Tevens zal ik in deze fase van het project nagedenken over mogelijke oplossingen die er voor zorgen dat de gestelde doelstellingen worden bereikt. Deze ideeën worden omgezet naar aparte, losse pilots. Per pilot wordt een prioriteit vastgesteld en deze worden aan de hand van de meegekregen prioriteit gerangschikt. Dit is de volgorde waarin de pilots zullen worden afgehandeld, te beginnen bij de pilot met de hoogste prioriteit.

#### **Ontwikkelfase**

De tweede fase van de methode bestaat uit het afhandelen van de verschillende pilots. Iedere pilot wordt apart afgehandeld en ingebouwd in het systeem. Na het inbouwen zal ik kijken of de pilot voldoet aan de gestelde eisen en er wordt pas <span id="page-12-0"></span>begonnen met de volgende pilot als de voorgaande pilot goed functioneert in mijn ogen. Op deze manier zijn de pilots goed uit elkaar te houden en worden er geen onderdelen van een pilot overgeslagen. Tevens wordt op deze manier gewaarborgd dat alle pilots voldoende aandacht krijgen.

#### **Testfase**

De derde fase bestaat uit het intern testen van de applicatie. Zodra alle pilots zijn afgehandeld zal de applicatie intern in gebruik worden genomen. De applicatie zal worden gebruikt zoals deze in de toekomst ook door de klanten zal worden gebruikt. Meldingen die binnen komen van klanten die nog geen Technische Meldingen systeem hebben zullen worden ingevoerd in het nieuwe centrale systeem en ook worden afgehandeld met behulp van dit systeem. Hierdoor komen naar alle waarschijnlijkheid alle kinderziektes naar boven. Hierdoor kan het voorkomen dat bepaalde functionaliteiten aangepast moeten worden of dat er zelfs hele nieuwe functionaliteiten bedacht moeten worden. Deze aanpassingen zal ik allemaal noteren en zo snel mogelijk verwerken in het systeem. De afhandeling van de nieuwe functionaliteiten zal net zo geschieden als in de ontwikkelfase waarbij, indien mogelijk, iedere aanpassing een aparte pilot is. Dit proces zal ik net zolang herhalen totdat er geen aanpassingen meer aan het systeem noodzakelijk zijn.

#### **Implementatiefase**

De vierde fase bestaat uit het implementeren van het nieuwe systeem. Per klant zal ik het oude Technische Meldingen systeem omzetten naar het nieuwe systeem. De desbetreffende klant zal eerst op de hoogte worden gebracht van de geplande overzetting alvorens hij daadwerkelijk omgezet zal worden. Belangrijk bij deze omzetting is dat de klant er geen hinder van mag ondervinden. Allereerst zal ik de klant aanmelden op het nieuwe systeem zodat zowel het oude als het nieuwe systeem naast elkaar draaien. Daarna zal ik de links, die de klant naar het oude Technische Meldingen systeem leiden, omzetten zodat de klant naar het nieuwe systeem wordt geleidt. Als laatste zal ik het oude Technische Meldingen systeem uitschakelen in de SiteAdmin van de klant. Op deze manier zal de klant er het minst last van hebben. Dit proces wordt net zolang herhaald totdat alle klanten zijn omgezet.

#### **Evaluatiefase**

Tot slot de laatste fase. Dit is de evaluatie fase. Hier is het moment om de afgelopen werkzaamheden te bespreken en te kijken of het systeem werkt zoals van te voren bedacht is. Indien blijkt dat dit niet zo is kan er hier besloten worden om het proces van voor af aan opnieuw te doorlopen maar dan met een lijst gewenste aanpassingen.

Aan het einde van het project zal het gehele systeem worden overgedragen aan een van de werknemers van Netminded. Voor deze overdracht zal ik een beknopte handleiding schrijven waarin beschreven staat waar alles te vinden is in het systeem en hoe de functionaliteiten werken. Tevens zal met behulp van procedures, een aantal standaard handelingen, zoals het aansluiten van een klant, worden opgenomen.

## *4.2. Documentatie*

Zoals gebruikelijk bij bestaande systeem ontwikkelmethoden zal ik iedere fase van het project uitgebreid documenteren om er zo voor te zorgen dat er bij de overgang van de ene fase naar de andere fase geen gegevens verloren gaan en achteraf het gevolgde traject eenvoudig kan worden nagelezen, indien dit nodig is.

Bij deze opdracht is het niet mogelijk om uitgebreide systeemdocumentatie te schrijven. Het huidige Technische Meldingen systeem is namelijk gebouwd zonder enige vorm van documentatie te schrijven. Het documenteren van de aanpassingen die deze opdracht tot gevolg hebben is dan ook erg lastig bij een gebrek aan voorgaande documentatie. Voordat beschreven kan worden wat de aanpassingen allemaal tot gevolg hebben gehad zal eerst het volledige huidige systeem gedocumenteerd moeten worden. Maar aangezien het huidige systeem ontzettend complex in elkaar zit zou dat onnodige veel kostbare tijd in beslag gaan nemen waardoor er voor de rest van het afstudeerproject te weinig tijd overbliift.

Tevens is het zo dat deze opdracht wordt gebruikt om meer inzicht te krijgen in het bedrijfsproces van Netminded. Door deze opdracht op de 'Netminded manier' uit te voeren is het eenvoudig om te ervaren hoe dit proces in zijn werk gaat. Aangezien Netminded een erg klein bedrijf is, verloopt de communicatie voornamelijk mondeling en wordt er nauwelijks tot geen aandacht besteedt aan het documenteren van projecten.

Toch zal er enige vorm van informatieoverdracht moeten plaatsvinden. Zodra het project is afgerond zullen de Netminded werknemers immers met het systeem aan de slag moeten gaan en eventuele veranderingen aan het systeem zullen zij dan uit moeten gaan voeren. Daarom heb ik ervoor gekozen om nieuwe stukken code uitgebreid te voorzien van commentaar. Door dit commentaar is heel eenvoudig om te achterhalen waarvoor de code dient en hoe de code in elkaar steekt. Aanpassingen zijn dan gemakkelijk te realiseren. Hieronder staat een voorbeeld van netjes programmeren.

| 449. | //ckeck of de klant mail mag ontvangen                                                    |
|------|-------------------------------------------------------------------------------------------|
| 450  | if $(\frac{2}{3}$ result2['intMail']==1){                                                 |
| 451  | //checken of reactie intern of extern is                                                  |
| 452  | if $(!$ $\frac{1}{2}$ POST['intPublicatie']) {                                            |
| 453  | //CC vullen met emailadressen van deze klant                                              |
| 454  | if $(count(\texttt{farEmail})>0)$ {                                                       |
| 455  | //checken of het netminded betreft om te voorkomen dat mail                               |
| 456  | if (\$result['intKlantId']!=1){                                                           |
| 457  | $$strMailHeaders$ . = "\nCc: ";                                                           |
| 458  | for $(\frac{2}{3}i=0; \frac{2}{3}i <$ count( $\frac{2}{3}$ arrEmail); $\frac{2}{3}i++$ ){ |
| 459  | $$strMailHeaders$ .= $$arrEmail[$i]$ .", ";                                               |
| 460  |                                                                                           |
| 461  | //laatste ; en spatie eraf halen                                                          |
| 462  | $\frac{1}{2}$ strMailHeaders = substr( $\frac{1}{2}$ strMailHeaders, 0, -2);              |
| 463  |                                                                                           |
| 464  |                                                                                           |
| 465  |                                                                                           |
| -466 |                                                                                           |

*Afbeelding 4.2: Een voorbeeld van netjes en overzichtelijk programmeren* 

Uiteindelijk zal de applicatie ook worden overgedragen aan één van de Netminded werknemers waarmee er ook nog een extra vorm van informatieoverdracht zal plaatsvinden.

# <span id="page-14-0"></span>**5. Planning**

De planning voor dit project is aan het begin van de projectperiode opgesteld. In deze planning heb ik, per week, genoteerd welke activiteiten ik zou uitvoeren zodat ik en de opdrachtgevers nauwkeurig bij konden houden in welke fase van het project ik mij bevond. De gehele afstudeerperiode beslaat achttien weken. Van deze achttien weken heb ik de laatste twee weken gereserveerd om te besteden aan mijn afstudeerverslag.

Gaandeweg het project is de planning voortdurend bijgesteld. Dit had de volgende redenen.

Aan het begin van de periode was er nog niet veel bekend over de omvang van het opdracht die betrekking heeft op het Technische Meldingen systeem. In de opdrachtomschrijving kwam de volgende doelstelling over dit project naar voren:

*"Doel van de opdracht is dat de huidige situatie met betrekking tot de Technische Meldingen systemen verbeterd wordt. De technische meldingen moeten centraal beheerd kunnen worden waardoor de organisatie en administratie van Technische Meldingen overzichtelijker wordt. Tevens moet de interne communicatie hierdoor eenvoudiger worden. Belangrijk hierbij is dat de klantvriendelijkheid hierdoor niet minder of zelfs beter wordt."* 

Aan de hand van deze doelstelling had ik bepaald dat ik voor deze opdracht hooguit zes van de zestien weken die ik uitgetrokken had voor de projectwerkzaamheden, nodig zou hebben. Al gauw bleek dat deze planning veel te optimistisch was. Na de ideeënfase, waar een heleboel ideeën uit naar voren zijn gekomen, bleek dat het bij dit project om meer ging dan alleen het systeem toegankelijk maken voor meerdere gebruikers. Het aantal ideeën dat uit deze fase naar voren kwam heeft mij gedwongen om de planning radicaal om te gooien. Ik heb de planning in deze fase van het project bijgesteld naar tien weken voor dit project, zodat ik nog voldoende tijd over zou houden voor de tweede opdracht.

Deze planning was op het eerste gezicht een planning die redelijk goed in elkaar stak en het leek erop dat de planning voor de rest van het project gehanteerd kon worden. Bij de implementatiefase bleek echter dat ook deze planning niet toereikend was en wederom bijgesteld diende te worden. Tijdens de implementatie bleek namelijk dat er nog een aantal nieuwe veranderingen aan het systeem doorgevoerd moesten worden waar meer tijd voor nodig was dan dat er gepland was. Uiteindelijk heb ik de planning bijgesteld zodat er voor het Technische Meldingen project veertien van de beschikbare zestien weken werden uitgetrokken. Voor de overige opdracht zijn dus 'slechts' twee weken overgebleven. Alle wijzigingen in de planning zijn in overleg met de afstudeerbegeleider bij Netminded gedaan en kwamen ook over het algemeen voort uit verzoeken van Netminded om het Technische Meldingen systeem verder uit te breiden.

Waar de Technische Meldingen opdracht in het begin nog een "opstart" opdracht was, is deze gedurende het project uitgegroeid tot de belangrijkste bezigheid. Dit komt doordat tijdens het project steeds meer het belang van het nieuwe systeem duidelijk werd en er ook steeds nieuwe mogelijkheden aan het licht kwamen. Mede hierdoor kreeg het Technische Meldingen systeem een steeds hogere prioriteit en heb ik besloten om deze als de belangrijkste opdracht van mijn afstudeerperiode te beschouwen. Hierdoor is er voor het onderzoek naar de procesverbetering aanzienlijk minder tijd overgebleven dan vooraf de bedoeling was.

#### **Procesverslag Netminded**

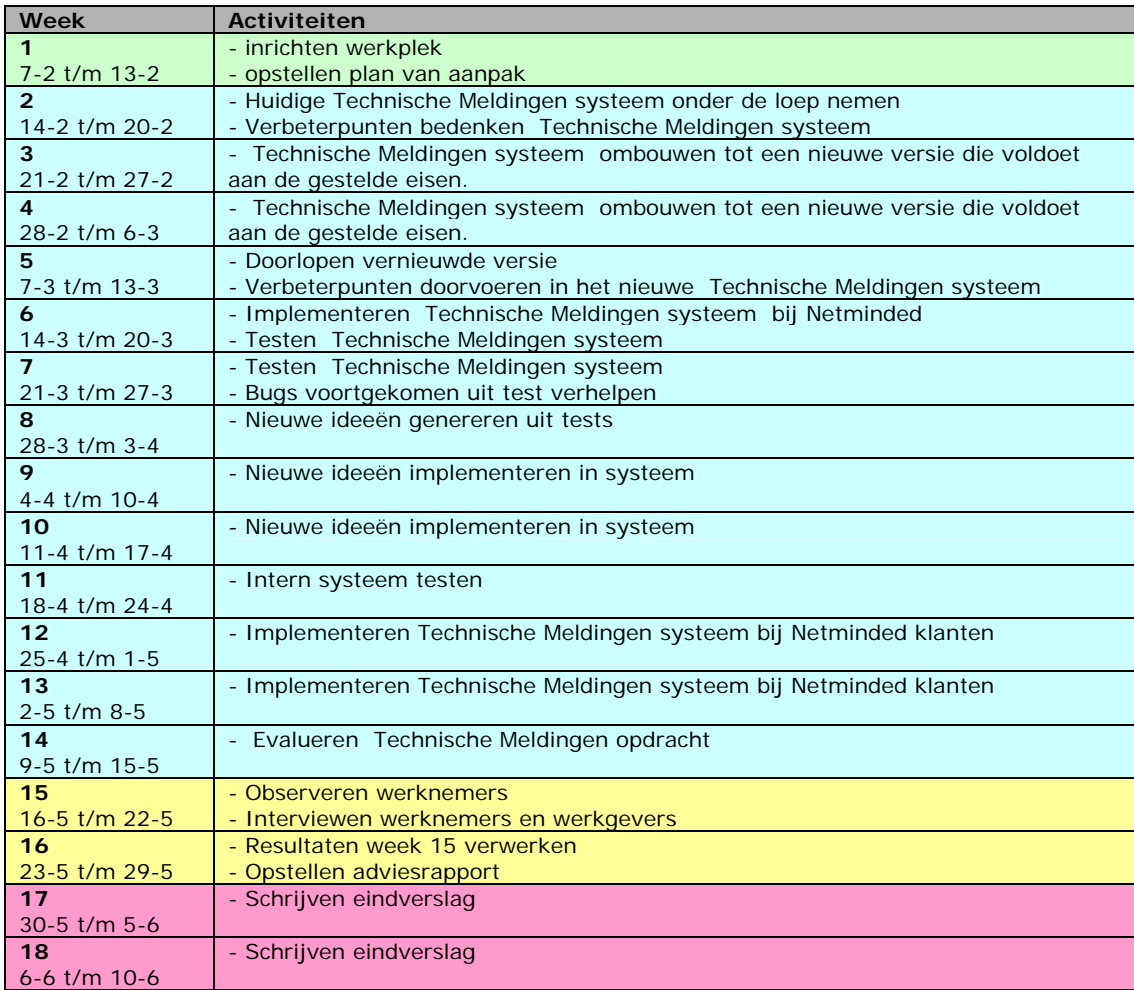

De uiteindelijke planning ziet er zo uit:

= Opstart

- = Technische Meldingen opdracht
- = Systeem Ontwikkeling opdracht
- = Afronding

*Afbeelding 5.1: Planning projectperiode* 

# <span id="page-16-0"></span>**6. Projectwerkzaamheden**

Dit hoofdstuk beschrijft hoe ik de opdracht, die ik samen met Netminded heb opgesteld en eerder in dit verslag heb omschreven, heb aangepakt en heb uitgevoerd. Zoals eerder vertelt heb ik voor dit project gebruik gemaakt van een eigen methode. Aan de hand van deze fasen zal ik de projectwerkzaamheden beschrijven.

# *6.1. Ideeënfase*

Deze fase is er met name voor bedoeld om duidelijk te krijgen wat er moet gebeuren om dit project succesvol tot een eind te brengen en ook welke stappen daarvoor genomen moeten worden. Deze fase heb ik onderverdeeld in drie subfasen, te weten het oriëntatie gedeelte, het ideeën gedeelte en het voorbereidende gedeelte.

## **6.1.1. Oriëntatie**

Allereerst ben ik begonnen met het onderzoeken hoe het huidige Technische Meldingen systeem werkt. Kort gezegd komt het Technische Meldingen systeem hier op neer:

Netminded rust de producten die zijn maken voor hun klanten uit met een eigen content management systeem genaamd SiteAdmin. Met behulp van dit systeem kan de gebruiker van de software zijn site onderhouden op het gebied van content en indeling. Dit systeem bestaat reeds een aantal jaar en is in loop der jaren stapsgewijs uitgebreid en verbeterd tot zijn huidige vorm. Een optioneel onderdeel van dit content management systeem is het Technische Meldingen systeem. Dit systeem zorgt ervoor dat de gebruiker gemakkelijk een wijziging of verbeterpunt aan Netminded kenbaar kan maken. In het principe is het Technische Meldingen systeem dus een soort van softwarematige helpdesk.

Omdat er momenteel twee verschillende vormen van SiteAdmins in gebruik zijn heb ik wel beide systemen bekeken maar de nadruk gelegd op het nieuwste systeem omdat die de basis zal gaan vormen van het nieuwe Technische Meldingen systeem. Dit omdat de laatste versie de meeste geavanceerde versie is en geen gebruik meer maakt van verouderde PHP code die nog wel in de eerste versie van de SiteAdmin zit.

# **6.1.2. Ideeën**

Tweede stap is het interview geweest dat ik met Cathelijne en Richard heb gehad. Doel van dit interview was het achterhalen van de ideeën die zij op dat moment hadden om het Technische Meldingen systeem te verbeteren. Ik heb er voor gekozen om dit in een informele sfeer te doen. In het pand waar Netminded huist is namelijk een aparte, grote trainingsruimte aanwezig die gebruikt wordt door een ander bedrijf. In deze ruimte is een kleine "relaxhoek" ingericht die ideaal is voor dit gesprek. Door in deze "setting" dit interview te houden komt er naar mijn mening veel meer informatie uit de opdrachtgevers dan in een andere situatie omdat de opdrachtgevers op deze manier ontspannen zijn en niet afgeleid kunnen worden door de dagelijkse gang van zaken.

De vragen die ik heb gesteld heb ik bedacht aan de hand van de oriëntatie op het oude systeem. Wat ik met name wilde achterhalen waren de voordelen van het <span id="page-17-0"></span>oude systeem (dingen die dus in het nieuwe systeem moeten blijven) en de nadelen van het oude systeem (dingen die in het nieuwe systeem moeten veranderen). Door allereerst het systeem te bekijken heb ik zelf een goede indruk gekregen wat er wel en wat er niet mogelijk is in het systeem. Op deze manier kan je het interview makkelijk een bepaalde kant op sturen omdat je weet waar eventuele knelpunten liggen. Ik heb de vragen bewust op een zo open manier gesteld zodat ik zoveel mogelijk informatie van de opdrachtgevers boven tafel zou krijgen.

Uit dit interview is een lijst gekomen met ideeën die verderop in dit project gebruikt zullen gaan worden. De opdrachtgevers hebben tijdens dit interview met opzet niet alle ideeën genoemd die zij hadden omdat zij het erg belangrijk vonden dat er met een frisse blik naar het nieuwe systeem gekeken ging worden. Eigen initiatief vanuit mijn kant werd dan ook zeer op prijs gesteld.

Een voorbeeld hiervan is het prioriteitensysteem dat ik bedacht heb. De opdrachtgevers ervoeren het als een probleem dat het niet duidelijk was welke melding in aanmerking komt om als eerste afgehandeld te worden. Hiervoor heb ik een systeem bedacht dat automatisch de melding die de meeste aandacht vergt bovenaan de lijst komt te staan. Tevens wordt dit visueel nog eens extra benadrukt.

Ten tweede heb ik de werknemers geobserveerd en heb ik gekeken hoe zij met de oude Technische Meldingen systemen omgingen. Aan de hand van deze werkwijze van de werknemers heb ik gekeken waar deze werkwijze eenvoudiger kon en waar het aantal handelingen om een Technische Melding op te lossen verminderd kon worden.

## **6.1.3. Voorbereiding**

Nu de eerste twee subfasen zijn doorlopen, heb ik aan de hand van de lijst met ideeën uit de ideeënfase en de indrukken die ik heb gekregen uit het oriëntatie gedeelte, een lijst met pilots gemaakt. Onder een pilot wordt hier een gedeelte van de werkzaamheden verstaan die afzonderlijk van de overige werkzaamheden gerealiseerd kan worden. De pilots (acht stuks in totaal) die op deze lijst staan zijn dus allemaal afzonderlijk te bouwen en te implementeren. Ik heb met opzet gekozen om de verschillende ideeën in te delen in verschillende pilots in plaats van het gehele project als een pilot te zien. Reden hiervoor is dat door het opdelen van de ideeën in pilots het veel overzichtelijker is om te zien in welke fase van de bouw ik me bevindt. De pilots worden op deze manier min of meer beschouwd als mijlpalen en zijn erg gemakkelijk om naar toe te werken.

Door het project als een pilot te zien is dit overzicht veel lastiger te creëren waardoor eventueel ideeën verloren gaan of minder goed worden uitgewerkt. Bijkomend voordeel is dat de aparte pilots nu van een prioriteit kunnen worden voorzien waardoor een bepaalde volgorde gehanteerd kan worden tijdens de bouw. Hierdoor worden de onderdelen die het meest belangrijk zijn als eerste gebouwd. Mocht er onverhoopt een kink in de kabel komen waardoor de laatste pilots niet af komen, dan zijn in ieder geval de belangrijkste pilots gedaan en zal de schade minder groot zijn.

#### **Doelstelling**

Uit de opdrachtomschrijving kwam de volgende doelstelling naar voren.

*"Doel van de opdracht is dat de huidige situatie met betrekking tot de Technische Meldingen systemen verbeterd wordt. De Technische Meldingen moeten centraal*  *beheerd kunnen worden waardoor de organisatie en administratie van Technische Meldingen overzichtelijker wordt. Tevens moet de interne communicatie hierdoor eenvoudiger worden. Belangrijk hierbij is dat de klantvriendelijkheid hierdoor niet minder of zelfs beter wordt."* 

Deze doelstelling heb ik opgesplitst in meerdere kleine subdoelstellingen zodat deze makkelijker meetbaar is op het einde van het project. Dit heeft de volgende subdoelstellingen opgeleverd:

- De onderhoudbaarheid van de systemen moet verbeteren.
- Technische Meldingen moeten centraal beheerd kunnen worden.
- De organisatie van Technische Meldingen moet overzichtelijker worden.
- De administratie van Technische Meldingen moet overzichtelijker worden.
- De interne communicatie moet eenvoudiger worden.
- De klantvriendelijkheid moet gelijk blijven of beter worden.

Per pilot heb ik gekeken aan welke subdoelstelling deze tegemoet komt. Op deze manier is straks, als alle pilots afgerond zijn, in principe aan de vooraf gestelde doelstelling voldaan. Indien een pilot aan geen enkele subdoelstelling tegemoet komt kan je je gaan afvragen of deze überhaupt wel gebouwd moet worden. Als er toch wordt besloten om de pilot uit te voeren dan wordt deze pas helemaal aan het einde uitgevoerd en zal deze de laagste prioriteit meekrijgen.

De pilot "prioriteitensysteem" bijvoorbeeld, die er voor moet gaan zorgen dat alle meldingen op een logische afhandelingvolgorde in het systeem komen te staan, heeft de volgende subdoelstellingen meegekregen:

- De organisatie van Technische Meldingen moet overzichtelijker worden.
- De klantvriendelijkheid moet gelijk blijven of beter worden.

De organisatie van Technische Meldingen zal immers op deze manier overzichtelijker worden en ook de klantvriendelijkheid zal omhoog gaan doordat door dit systeem er geen meldingen meer over het hoofd gezien worden.

#### **Prioriteit bepalen**

Het bepalen van de prioriteiten van de verschillende pilots is de volgende stap geweest in deze fase van het project. Het is noodzakelijk om in deze fase van het project de volgorde van afhandeling van de pilots vast te stellen. De ene pilot is namelijk belangrijker dan de andere en het kan ook voorkomen dat een pilot nog niet gebouwd kan worden omdat een andere pilot nog niet af is. Vandaar dat ik ervoor gekozen heb om alle pilots te voorzien van een prioriteit. Een melding met een hogere prioriteit zal uiteraard eerder worden gebouwd dan een pilot met een lagere prioriteit.

Bij het prioriteren heb ik ervoor gekozen om drie prioriteiten te gaan gebruiken. Basis, comfort en luxe. Deze manier is afgeleid uit de IAD methode. Een andere mogelijkheid was om net zoveel prioriteiten te gebruiken als dat er pilots zijn. Maar aangezien het hier om een relatief klein project gaat is het niet nodig om meer prioriteiten te gebruiken. Mochten er meerdere pilots zijn die dezelfde prioriteit meekrijgen, en dat gaat sowieso gebeuren aangezien er meer pilots dan prioriteiten zijn, dan zal de afhankelijkheid van de onderlinge pilots de doorslag geven. Indien een pilot gedeeltelijk de functionaliteit van een andere pilot nodig heeft zal de andere pilot voorrang krijgen.

De volgende volgorde en prioriteit is bij aanvang gehanteerd.

<span id="page-19-0"></span>Prioriteit basis:

- 1. Systeem "multi-user" maken.
- 2. Prioriteitensysteem.

Aangezien alle pilots niet kunnen worden uitgevoerd als de eerste pilot niet wordt gerealiseerd, is deze op plek 1 terecht gekomen.

Logischerwijs komt daardoor het prioriteitensysteem op de tweede plaats.

Prioriteit comfort:

- 3. Eigenaars aan Technische Meldingen toewijzen.
- 4. Eigen Technische Meldingen.
- 5. Directie meldingen.

Voordat de werknemers de mogelijkheid krijgen om hun eigen Technische Meldingen op het scherm te zien, zal er eerst voor gezorgd moeten worden dat er überhaupt eigenaars aan Technische Meldingen gekoppeld kunnen worden. Vandaar dat de eigenaars bovenaan komen te staan. Nu precies duidelijk is voor wie welke Technische Melding bestemd is kan ook gemakkelijk onderscheid gemaakt gaan worden tussen directie Technische Meldingen en Technische Meldingen van de klanten.

Prioriteit luxe:

- 6. Interne en externe reacties.
- 7. Projecten.
- 8. Mailfunctie

De overige pilots, die de prioriteit luxe hebben, hebben geen enkel verband met elkaar en zijn totaal onafhankelijk van elkaar. De volgorde van de pilots hier is dan ook willekeurig vastgesteld.

# *6.2. Ontwikkelfase*

De ontwikkelfase ben ik begonnen met het inrichten van de ontwikkelomgeving. Deze omgeving is ingericht op de locale testserver van Netminded.

Deze testserver is voorzien van een Linux operating system, Apache webserver, PHP en MySQL (aan te sturen m.b.v. PHPMyAdmin). Netminded is ook in het bezit van vier online servers waarop eventueel een testomgeving ingericht zou kunnen worden. Voordeel van het inrichten op een van deze servers is dat er vanaf het begin gewerkt wordt op het systeem waar de applicatie op komt te draaien. Eventuele aanpassingen in een later stadium die betrekking hebben op de hardware zouden hiermee voorkomen worden. Maar aangezien het verschil in hardware tussen de locale testserver en de online servers dusdanig klein is worden hier geen problemen verwacht en wordt dus begonnen op de locale testserver.

Zodra de applicatie in een gevorderd stadium komt zal deze, om eventuele hardware complicaties te ondervangen, op een van de online servers worden geplaatst in een development omgeving. Op deze manier kan er ontwikkeld worden op de server waar de applicatie op komt te staan zonder dat er gebruik wordt gemaakt van de andere websites en databases die draaien op de server. Zo wordt het risico dat er iets fout gaat tot een minimum beperkt. De development omgeving zal hierna in tact worden gelaten om later eventuele wijzigingen eerst op een veilige locatie te kunnen ontwikkelen en te testen alvorens ze in de 'live' versie in te voeren.

<span id="page-20-0"></span>Na het inrichten van de ontwikkelomgeving is een inventarisatie gemaakt van alle klanten die gebruik maken van het Technische Meldingen systeem. Niet alle klanten maken namelijk momenteel gebruik van de Technische Meldingen. Daar komt bij dat als een klant gebruik maakt van de Technische Meldingen, het niet geheel waarschijnlijk is of ze ook gebruik maken van de meest recente versie van de SiteAdmin. Indien een klant gebruik maakt van een oudere versie van de SiteAdmin, zal er ook een oudere versie van het Technische Meldingen systeem aanwezig zijn. Hierdoor kunnen extra problemen opduiken die liever van te voren bekend zijn dan op het moment van invoeren.

Nu alle randvoorwaarden gecreëerd zijn kon er een begin gemaakt worden met het daadwerkelijke bouwen. Aangezien het Technische Meldingen in zijn oorspronkelijk vorm onderdeel uit maakte van de SiteAdmin zijn er twee mogelijkheden om deze hieruit los te weken.

Mogelijkheid één is dat per file wordt gekeken of deze noodzakelijk is voor het Technische Meldingen systeem. Zo ja, dan kopiëren we deze naar de ontwikkelomgeving. Zo niet, dan kan deze weg.

Mogelijkheid twee is dat we een complete SiteAdmin kopiëren naar de ontwikkelomgeving en deze langzaam gaan uitkleden totdat alleen het Technische Meldingen systeem overblijft.

Ik heb voor de tweede mogelijkheid gekozen. Voornaamste reden hiervoor is dat er dan met een werkende versie van iets gestart wordt i.p.v. dat er eerst een heleboel files bij elkaar gezocht moeten worden om het geheel werkend te krijgen. Tevens worden bij het opbouwen van het systeem sneller files vergeten dan bij het 'uitkleden' van een applicatie. Mocht je bij het 'uitkleden' een file vergeten dan heeft dit totaal geen consequenties. Tevens is het systeem zeer uitgebreid van opzet en bevat het veel functies en mogelijkheden. Doordat de SiteAdmin enkele jaren geleden is gebouwd en er momenteel wordt gewerkt met de tweede versie van het systeem, is het systeem intussen verrijkt met allerlei functies en toepassingen waarvan het soms niet geheel duidelijk is of deze alleen noodzakelijk zijn voor het Technische Meldingen systeem. Het is dan ook verstandiger om ze te laten zitten dan om ze weg te laten.

Enig nadeel van deze aanpak kan zijn dat je minder diep in de code duikt en dus minder snel thuis raakt in de code. Maar aangezien het vele malen belangrijker is om van een stabiele basis uit te gaan zal dit nadeel niet opwegen tegen de voordelen.

Om de basis te leggen van het nieuwe Technische Meldingen systeem zijn allereerst de configfiles aangemaakt zoals eerder beschreven. Bij het voor de eerste keer aanroepen van het systeem, heeft hij zichzelf geïnstalleerd en is nu klaar om aan te sleutelen.

# **6.2.1. Pilot afhandeling**

Nu de ontwikkelomgeving is ingericht en het systeem draait, ben ik begonnen met het afhandelen van de verschillende pilots. Bij het afhandelen van deze pilots heb ik een aantal belangrijke keuzes gemaakt. De belangrijkste keuzes en pilots heb ik hieronder beschreven.

#### **Unixtime**

Allereerst de manier waarop het systeem tijd registreert. In de oude situatie werd bij iedere actie op de database een tijd geregistreerd met behulp van een timestamp. Dit is een standaard attribuut in een MySQL database. Ik heb ervoor gekozen om het gehele systeem gebruik te laten maken van unixtime. Unixtime is het aantal seconden dat er verstreken is sinds 01 januari 1970, de datum waarop unixtime is ingevoerd, en komt voort uit PHP. Voordeel van het gebruiken van unixtime boven een timestamp is dat er binnen PHP een aantal standaardfuncties beschikbaar zijn waarmee je unixtime eenvoudig kan bewerken en omschrijven. Bij het gebruik van een timestamp zullen deze functies zelf geschreven moeten worden, iets wat vele malen langer zal gaan duren dan het systeem omzetten naar unixtime. Tevens is het zo dat als er in het vervolg van het bouwproces gebruik gemaakt gaat worden van een functie binnen PHP die als input een tijdvariabele heeft, deze altijd van unixtime uit zal gaan. Het is dan veel makkelijker als het hele systeem op één tijdvariant draait in plaats van meerdere tijdsvarianten.

#### **Visualisatie**

In het systeem heb ik een aantal visuele veranderingen doorgevoerd. Zo moest er duidelijk worden in welke volgorde de meldingen afgehandeld moesten worden. Dit kon gebeuren door een visuele of een tekstuele melding bij de betreffende reactie. Ik heb gekozen om gebruik te maken van een visuele aandachtstrekker omdat deze vaak duidelijker en nadrukkelijker aanwezig zijn. Tevens hoeft de indeling van het systeem hierdoor zo min mogelijk aangepast te worden. Om de aandacht te trekken voor meldingen die geruime tijd open staan heb ik er voor gekozen om een gekleurd vakje voor de melding te zetten. Hierbij krijgt een melding die net binnen is de kleur groen.

|  | 90  | Normaal |
|--|-----|---------|
|  | 367 | Normaal |
|  | 96  | Normaal |
|  | 99  | Normaal |
|  | 64  | Normaal |
|  | 98  | Normaal |

*Afbeelding 6.1: Voorbeeld van de gehanteerde kleuren in het prioriteitensysteem* 

Deze kleur zal via de kleuren geel en oranje naar de kleur rood veranderen. Als een melding de kleur rood krijgt, is deze te laat en heeft deze te lang open gestaan. Ik heb voor deze kleuren gekozen omdat groen voor 'ok' en 'alles in orde' staat. Ook staat de kleur groen voor 'veilig'. De kleur rood daarentegen staat voor 'gevaar' en 'pas op'. De kleuren geel en oranje staan voor 'waarschuwing'. Het gebruik van deze kleuren in bijvoorbeeld het verkeer toont aan dat deze kleuren voor dit doel zeer toereikend zijn.

Voor een aantal pilots was het noodzakelijk dat er nieuwe knoppen ontworpen moesten worden. De knoppen die al in het oude systeem aanwezig waren, zijn allemaal afkomstig uit Windows XP. Om consistent te blijven met de oude knopen zijn de nieuwe knoppen ook allemaal uit Windows XP gehaald. Een andere mogelijkheid was het opnieuw ontwerpen van de knoppen. Dit zou tot gevolg hebben gehad dat de oude knoppen herontworpen moesten worden. Indien dit niet zou gebeuren zouden de knoppen namelijk niet één geheel vormen. Tevens

zou deze oplossing meer tijd in beslag nemen terwijl de herkenbaarheid er op achteruit zou gaan. Vandaar dat niet voor deze optie is gekozen.

#### **Database**

De database heb ik voor het nieuwe systeem op een aantal punten gewijzigd van de standaard database die in de SiteAdmin zit. Zo zijn de tabellen "klant", hierin worden alle klanten van Netminded in opgeslagen, en "projecten", hierin worden alle projecten van Netminded in opgeslagen en deze kan eventueel later aan andere applicaties van Netminded gekoppeld worden, toegevoegd aan de database. Tevens is de tabel user, die alle gebruikers van het systeem bijhoudt, uitgebreid met een aantal attributen die er voor zorgen dat het systeem toegankelijk is voor meerdere klanten. Als laatste is de tijdsnotatie van alle attributen in de database veranderd naar unixtime. Meer informatie over unixtime staat eerder in dit hoofdstuk beschreven.

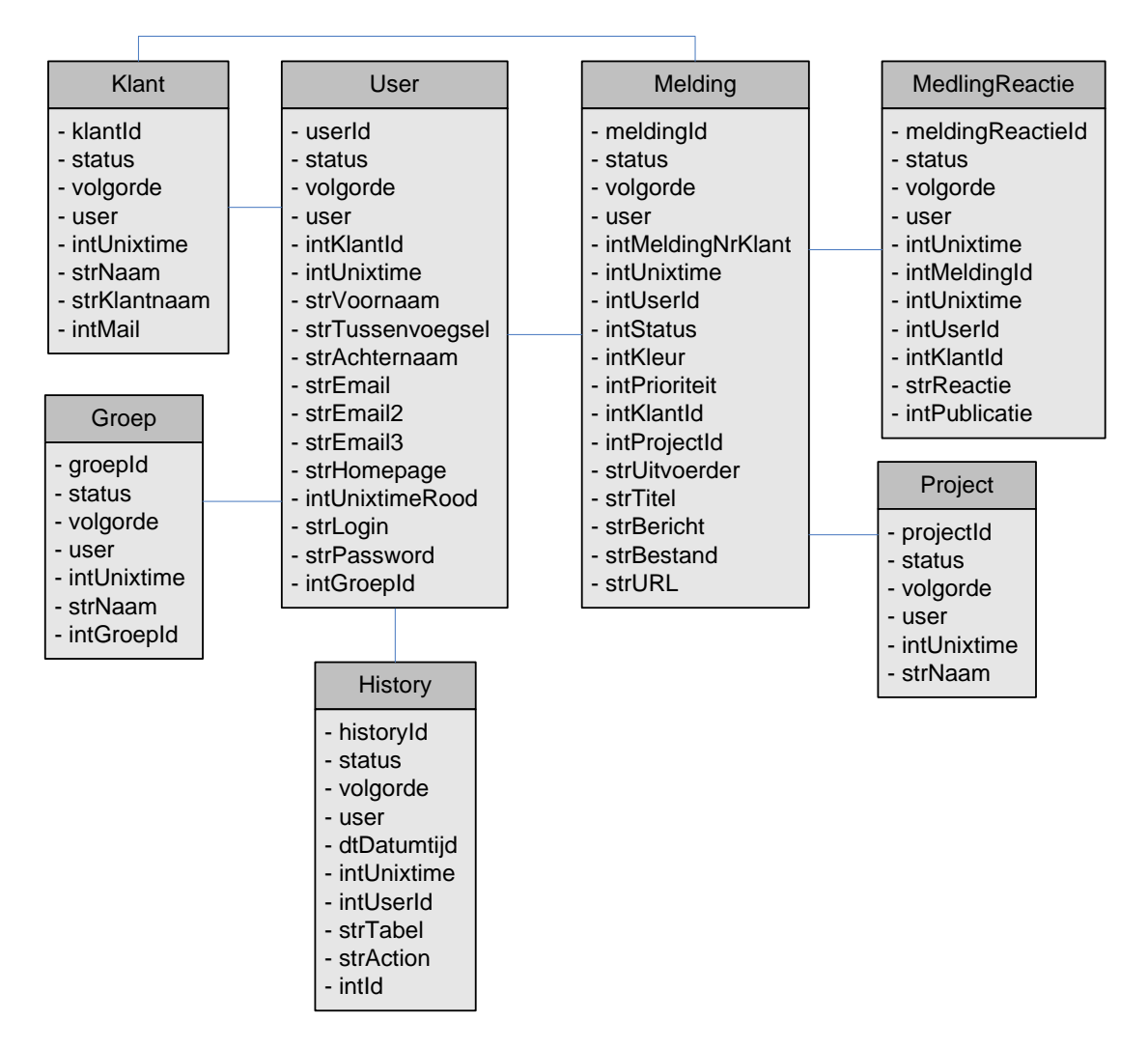

*Afbeeld ing 6.2: Database model van het nieuwe systeem* 

# <span id="page-23-0"></span>*6.3. Testfase*

Na het bouwen van de afzonderlijke pilots is het systeem intern in gebruik genomen. Doel van deze interne in gebruik name is het aan het licht brengen van alle kinderziektes die door de aanpassingen in het systeem zijn ontstaan. Het is namelijk niet wenselijk dat als het systeem in gebruik genomen wordt door de klanten, deze nog enige mankementen vertoont. Voor deze testfase is het systeem gekopieerd naar een van de vier servers van Netminded. Dit is gedaan met het oog op eventuele hardware problemen die zich voor kunnen doen bij het daadwerkelijke gebruik van het nieuwe systeem. Eventuele problemen die zich door de hardware voor kunnen gaan doen, worden nu opgelost voordat de klant met het systeem gaat werken.

## **6.3.1. Domein**

Het systeem is te bereiken via http://tm.netminded.nl. Ik heb er voor gekozen om het systeem dus op een subdomein te zetten in plaats van in een subdirectorie op het Netminded domein (bijvoorbeeld http://www.netminded.nl/tm). Op deze manier staat het systeem lost van de Netminded website en is het ook makkelijker om dit zo te zien. Een derde mogelijkheid was het plaatsen van het systeem op een geheel nieuw domein. Hier heb ik niet voor gekozen omdat het allereerst extra geld kost om dit domein te registreren. Ten tweede is de herkenbaarheid van het systeem naar de klanten toe een stuk minder als er geen Netminded in de domeinnaam is verwerkt. "Netminded" toevoegen aan de domein naam vond ik geen optie omdat de domeinnaam dan onnodig lang zou worden.

# **6.3.2. Usability testen**

Zoals gezegd is het systeem eerst intern in gebruik genomen. Alle Technische Meldingen die niet afkomstig zijn van klanten worden vanaf dit moment in het systeem opgenomen. Dit betekent dat er nu twee systemen naast elkaar draaien. Het oude systeem, waar de klanten hun meldingen nog steeds in kunnen doen, en het nieuwe systeem, waar Netminded de interne werkzaamheden in aanmeld. Ik heb met opzet de werknemers van Netminded geen uitleg gegeven over het nieuwe systeem. Ik vind namelijk dat alle veranderingen en aanpassingen in het systeem vanzelfsprekend moeten zijn en geen extra uitleg nodig moeten hebben. In deze testfase heb ik gebruik gemaakt van observaties en interviews. Begonnen is met de observaties. Gekeken is naar de manier van werken van de werknemers met het nieuwe systeem ten opzichte van de manier van werken met het oude systeem, die ik bestudeerd heb in de ideeënfase.

#### **Werkwijze**

In deze fase ben ik als volgt te werk gegaan.

Ik heb de werknemers van Netminded geïnformeerd over het bestaan van het nieuwe systeem en heb hun vertelt hoe ze op het nieuwe systeem kunnen inloggen. In het systeem zijn twee meldingen aangemaakt die betrekking hebben op interne werkzaamheden. Doel van deze twee meldingen is om te zien hoe de werknemers hun weg vinden in het nieuwe systeem. Doordat het nieuwe systeem qua uiterlijk erg veel op het oude systeem lijkt, wordt de indruk gewekt dat er nauwelijks iets is veranderd aan het systeem. Toch is de ideale werkwijze door de veranderingen anders geworden. De nieuwe functionaliteiten maken het immers makkelijker om meldingen af te handelen.

Met behulp van deze observaties kan worden vastgesteld of de werknemers in hun oude patroon blijven doorwerken of dat ze automatisch hun manier van werken aanpassen aan het nieuwe systeem.

#### **Resultaten**

De eerste resultaten van deze observaties waren positief te noemen. De werknemers wisten eenvoudig hun weg te vinden in het systeem. Ook het nieuwe prioriteitensysteem, dat met behulp van kleurtjes aangeeft welke melding de hoogste prioriteit heeft, had vanaf het begin af aan geen extra uitleg nodig. Tot zo ver dus geen problemen. De eerste op- en aanmerkingen kwamen pas na een aantal dagen.

Doordat Cathelijne en Richard het nieuwe systeem ook zijn gaan gebruiken om hun eigen werkzaamheden in bij te houden, loopt het systeem langzaam vol met Technische Meldingen die niet voor de werknemers bedoeld zijn. De Technische Meldingen kunnen namelijk ook vertrouwelijk van aard zijn en dan is het niet de bedoeling dat de werknemers deze ook kunnen zien. Tweede probleem is dat doordat in het nieuwe systeem alle meldingen bij elkaar komen te staan (in het oude systeem stonden ze per klant in een systeem) het erg moeilijk is geworden om een bepaalde melding terug te vinden. Het is nu alleen maar mogelijk om een Technische Melding op klantnaam en titel terug te vinden. Kortom, de overzichtelijkheid is er niet op vooruit gegaan.

Ook kwamen in deze fase van het testen al een paar kleine kinderziektes naar boven. Omdat deze allemaal erg klein waren heb ik deze allemaal "ad hoc" verholpen.

#### **Overzichtelijkheid**

Nu er een aantal nieuwe problemen aan het licht zijn gekomen tijdens het gebruik van de applicatie, is eigenlijk het proces weer van voor af aan begonnen. Per probleem kunnen nu alle fase van het project opnieuw doorlopen worden. Allereerst zal ik opnieuw oplossingen voor de problemen moeten bedenken. Deze oplossingen zal ik hierna gaan ontwikkelen en voor dat het gehele systeem geïmplementeerd wordt moeten de oplossingen getest worden bij Netminded. Om de overzichtelijkheid te verbeteren is onder andere het filter bedacht.

| project | uitvoerder | status      |        |
|---------|------------|-------------|--------|
| l Kies  | Jacobs     | $\vee$ Kies | filter |

*Afbeelding 6.3: De filterfunctie zoals deze in het nieuwe systeem zit verwerkt* 

Allereerst een kleine uitleg over het filter.

Het filter maakt het mogelijk om bepaalde Technische Melding eruit te filteren en weer te geven. Dit kan gebeuren op alle gegevens die op het beeldscherm getoond worden. Er kan dus gefilterd worden op bepaalde steekwoorden in de titel, maar ook op bijvoorbeeld de uitvoerder van de Technische Melding zoals afbeelding 6.3 illustreert. Deze filterfunctie is in het verleden, in oudere versies van de SiteAdmin, al eens eerder gebouwd maar is bij de invoering van de tweede versie van de SiteAdmin niet mee overgezet. Het is helaas niet mogelijk om deze functie zomaar over te nemen naar het nieuwe Technische Meldingen systeem. Bij de overgang van de oude SiteAdmin naar de nieuwe SiteAdmin zijn namelijk diverse stukken code en variabelen veranderd waardoor de code van de filterfunctie onbruikbaar is in de nieuwe versie. Twee keuzes kunnen nu gemaakt worden. De eerste keuze is het compleet opnieuw schrijven van een filterfunctie. Deze optie, waarvoor veel tijd nodig is en het dan nog maar de vraag is of deze <span id="page-25-0"></span>functie zich aan de hoge kwaliteit van de SiteAdmin kan meten, heb ik niet gekozen met het oog op de tijd die voor deze functie uitgetrokken kon worden. De tweede optie heb ik wel voor gekozen. Deze optie betreft het ombouwen van de oude functie naar de nieuwe standaard. Noodzakelijk voor deze optie is dat allereerst de code van de oude functie goed doorgrond wordt om te weten te komen wat, waar wordt uitgevoerd. Ten tweede moeten alle oude variabelen worden vervangen door de nieuwe variabelen. Als laatste zal de code dan dusdanig universeel moeten worden gemaakt dat deze functie op iedere plaats in het Technische Meldingen systeem ingezet kan worden. Ondanks dat het lijkt dat deze optie meer tijd in beslag zal nemen dan de eerste optie, is dit niet het geval. De kwaliteit van beide opties zal uiteindelijk hetzelfde zijn of wellicht dat optie twee zelfs een hogere kwaliteit zal hebben. Daarom heb ik voor de tweede optie gekozen.

#### **Overzichtelijkheid II**

Bij het testen van de nieuwe filterfunctie bleek dat dit een bijzonder grote toevoeging leverde aan het systeem. Technische Meldingen zijn makkelijker terug te vinden in het systeem dan in de oude situatie en met name de administratie van Netminded is er door deze toevoeging eenvoudiger op geworden. Toch zijn er nog een aantal kritische kanttekeningen met betrekking tot de overzichtelijkheid. Ondanks dat er automatisch gefilterd kan worden kunnen werknemers nog steeds vertrouwelijke meldingen van Cathelijne en Richard bekijken als zij het filter uitschakelen. Tevens kan er niet eenvoudig naar de inhoud van een melding worden gekeken en de reacties die daarop gegeven zijn.

Deze twee problemen zijn vrij eenvoudig van aard geweest en dus ook snel opgelost. Om snel inzicht te geven in een melding heb ik ervoor gekozen om een reeds bestaand product van Netminded te implementeren in het systeem. Dit systeem, dat Frame 2 eXplain (F2X) heet zorgt ervoor dat een pop-up in beeld verschijnt zodra met de muis ergens overheen gemuisd wordt. In die pop-up kunnen dan alle details van de melding wordt getoond als men over een melding heen gaat. Dit systeem is in het verleden al een keer ontwikkeld door Netminded en hoefde alleen maar geïmplementeerd te worden. Ik had er ook voor kunnen kiezen om zelf een oplossing te bedenken maar dit zou meer tijd in beslag hebben genomen en uiteindelijk dubbel werk zijn geweest aangezien er al een oplossing bestond.

# *6.4. Implementatiefase*

Nu het systeem naar behoren functioneert en alle kinderziektes zijn verholpen is er een begin gemaakt met het aansluiten van de klanten op het systeem. Ik heb er voor gekozen om dit niet met een "big bang" te doen, maar om dit per klant te doen. Mocht er iets toch nog niet helemaal in orde zijn, dan heeft er maar maximaal één klant last van. Tevens kan er nu eenvoudig worden bekeken hoe de klant op het nieuwe systeem reageert.

De procedure van een klant aansluiten ziet er als volgt uit:

Ik heb gekozen om het aansluiten van een klant te doen met behulp van een checklist methode. Ik heb per klant een checklist gemaakt met alle werkzaamheden die moeten gebeuren om de klant volledig over te zetten.

Zo'n checklist ziet er als volgt uit:

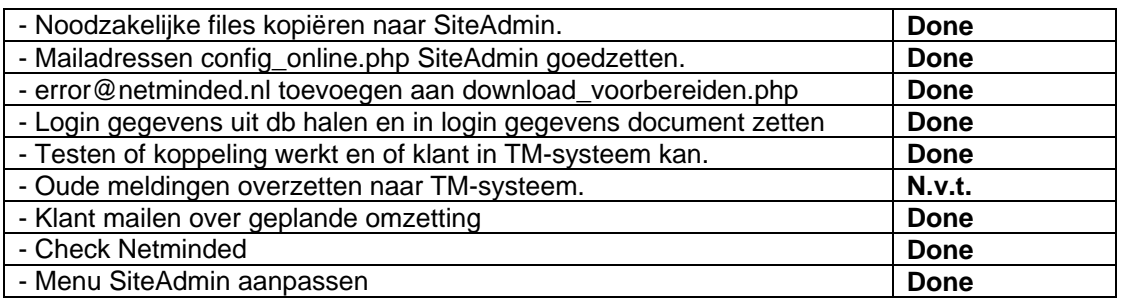

*Afbeelding 6.4: De checklist die is gebruikt bij de invoering van het systeem* 

Per klant kan zo precies bekeken worden welke status de overzetting heeft en of er geen zaken over het hoofd gezien worden. In de checklist zitten alle mogelijke werkzaamheden die zich voor kunnen doen bij de overzetting. Aangezien de klanten gebruik maken van verschillende soorten SiteAdmins kan dit betekenen dat niet alle werkzaamheden uitgevoerd hoeven te worden. In het geval van een taak die niet uitgevoerd hoeft te worden, wordt dit aangegeven met een "N.v.t." (niet van toepassing). Dit betekent dat de taak niet hoeft worden uitgevoerd, maar aangezien ik dit er achter heb gezet, heb ik er wel naar gekeken en ben ik het niet vergeten. Het kan ook voorkomen dat er bij een bepaalde taak andere werkzaamheden uitgevoerd moeten worden per SiteAdmin. Bij de eerste taak bijvoorbeeld, de noodzakelijke files naar de SiteAdmin van de klant kopiëren, moeten afhankelijk van de versie van de SiteAdmin verschillende files worden gekopieerd.

#### **Kleine klant**

De eerste klant die ik aangesloten heb, is een kleine klant geweest die gemiddeld één melding per week aanmeld. Dit heb ik gedaan met het oog op eventuele onvoorzien problemen. Ondanks dat het systeem uitvoerig intern is getest door Netminded, kan het altijd voorkomen dat er zich toch nog problemen voordoen op het moment dat het systeem echt in gebruik genomen wordt. Door eerst een kleine klant aan te sluiten kunnen eventuele problemen makkelijk worden opgelost zonder dat de klant daar veel van zal merken. Het is namelijk niet de bedoeling dat de klant er veel van merkt, want de klantvriendelijkheid mag er immers niet op achteruit gaan.

#### **Grote klant**

Na het aansluiten van een kleinere klant heb ik er voor gekozen om de grootste klant aan te sluiten. In mijn opinie is het namelijk zo dat als het systeem foutloos draait met de grootste klant, de kans groot is dat het met de rest van de aansluitingen ook wel goed zal gaan. Tevens was het aansluiten van de grootste klant in deze fase van de implementatiefase een wens van Netminded. De grootste klant maak gemiddeld iedere dag wel een paar meldingen aan. Bij deze grote klant is dezelfde checklist methode gebruikt als bij de kleine klant. Er is wel één uitzondering gemaakt bij deze klant, ten opzichte van andere klanten. Om de klantvriendelijkheid van Netminded niet achteruit te laten gaan worden alle melding die een klant in het verleden heeft gedaan, overgezet naar het nieuwe systeem. Op deze manier heeft de klant alle Technische Meldingen in hetzelfde systeem zitten en kan hij er makkelijk bij. Dit proces is erg bewerkelijk omdat de database waarin de oude meldingen van de klant staan, niet hetzelfde is als die van het nieuwe systeem. Daar komt bij dat er een boel nieuwe koppelingen in de nieuwe database zijn gekomen die in het oude systeem nog niet bestonden. Een simpele export/ import van de meldingen behoord dus niet tot de mogelijkheden. In plaats daarvan moet iedere melding handmatig worden ingevoerd in de nieuwe database. Ik heb een afweging gemaakt tussen klantvriendelijkheid en bewerkelijkheid en heb een grens gesteld op 100 meldingen. Indien een klant minder dan 100 meldingen in zijn systeem heeft staan, dan worden deze meegenomen naar het nieuwe systeem. Als een klant meer dan 100 meldingen heeft, zullen deze niet meegenomen worden naar het nieuwe systeem en zal de klant, voor zolang als noodzakelijk, de oude meldingen in het oude systeem moeten bekijken. Het gaat hierbij wel alleen om meldingen die afgerond zijn. Alle meldingen die op dat moment in behandeling zijn, worden uiteraard niet meegenomen bij deze afweging zodat de klantvriendelijkheid wat dat betreft gelijk blijft.

#### **Overige klanten**

Nu van beide categorieën grootte klanten één klant succesvol is aangesloten, heb ik de klanten aangesloten die reeds gebruik maakten van het Technische Meldingen systeem. De noodzakelijke ervaring hiervoor is intussen opgedaan en ook de checklistmethode is hierbij toegepast. Als laatste zijn de klanten aangesloten die nog geen gebruik maakten van het Technische Meldingen systeem en de klanten die geen gebruik maakten van de SiteAdmin. Met name de laatste groep klanten vergden wat extra aandacht omdat zij apart in moeten loggen op het systeem. Deze groep klanten heeft immers geen SiteAdmin waarin een link aangemaakt kan worden naar het nieuwe systeem. Deze klanten zijn via e-mail op de hoogte gesteld van de nieuwe mogelijkheden en hoe ze deze kunnen gaan gebruiken. Aangezien dit de enige activiteit was bij deze klanten, was de checklistmethode hiervoor dus niet toereikend. Wel zijn deze klanten toegevoegd aan de lijst om zo toch eenvoudig te kunnen zien dat deze klanten aangesloten zijn. Om ervoor te zorgen dat de nieuwe klanten het systeem goed kunnen gebruiken heb ik een handleiding geschreven die ik heb opgenomen in het systeem. Hierin staat precies uitgelegd hoe het systeem werkt en hoe een klant een melding aan kan maken. Deze handleiding is opgenomen in de bijlagen.

#### **Problemen**

Ondanks dat de implementatie van te voren goed is voorbereid, hebben zich toch een aantal problemen voorgedaan. Allereerst bleek de mailfunctie van het systeem, die alle meldingen via de e-mail bevestigd, niet berekend op meerdere e-mail adressen per klant. Met name bij de eerste grote klant, waar verschillende mensen Technische Meldingen kunnen aanmaken, bleek dat niet iedereen via de mail een bevestiging kreeg. Een mogelijk oplossing voor dit probleem was het aanmaken van een e-mail groep bij de klant waar alle e-mail adressen in zouden komen te staan van mensen die een bevestiging moeten krijgen. Maar aangezien het probleem dan bij de klant gelegd wordt en hierdoor de klantvriendelijkheid afneemt, is ervoor gekozen om dit probleem aan de Netminded kant op te lossen. Tevens zullen alle andere klanten die met het zelfde probleem te maken hebben op deze manier ook geholpen worden. Dit probleem is verholpen voordat er door is gegaan met het aansluiten van nieuwe klanten. Tevens bleek dat een klant op eenvoudige wijze de meldingen van andere klanten kon bekijken. Door simpelweg in de adresbalk de URL aan te passen was het eenvoudig voor de klant om toegang te krijgen tot gegevens die niet voor hem bestemd waren. Om dit probleem te ondervangen heeft het systeem een extra beveiliging gekregen die checkt of de gevraagde informatie wel door de klant opgevraagd mag worden. Ook dit probleem is verholpen voordat verder is gegaan met het aansluiten van nieuwe klanten.

<span id="page-28-0"></span>Vanuit de klanten zijn geen klachten gekomen, wat wil zeggen dat er vanuit de klanten geen problemen zijn geweest en dat ze niets of nauwelijks gemerkt hebben van de omzetting. Dit is conform één van de doelstellingen van dit project die stelt dat de klantvriendelijkheid er niet op achteruit mag gaan.

# *6.5. Evaluatiefase*

Na de implementatiefase van het nieuwe systeem heeft het systeem een aantal dagen gedraaid, zodat iedereen er een beetje aan kon wennen. Vaak komen problemen of beperkingen van het systeem pas na enige tijd aan het licht en kan een gegronde menig van het product pas na een aantal keren gebruik gemaakt te hebben van het systeem gevormd worden. Vandaar dat ik ervoor gekozen heb om de werkzaamheden eerst te laten bezinken alvorens het product te gaan evalueren.

Het evalueren van het product heb ik als volgt gedaan. Ik heb een aantal vragen op papier gezet die betrekking hebben op het nieuwe Technische Meldingen systeem. Aan de hand van deze vragen wil ik graag achterhalen hoe de werknemers het nieuwe systeem ervaren, waar de knelpunten liggen, wat er verbeterd kan worden aan het systeem en alle suggesties en aanbevelingen. Kortom, alle gebruikerservaringen met het systeem wilde ik achterhalen. Bij iedere vraag heb ik mijzelf de vraag gesteld of op deze vraag een antwoord gegeven kan worden dat betrekking heeft op de functionaliteiten van het nieuwe systeem. Bij het opstellen van de vragen is zoveel mogelijk gebruik gemaakt van open vragen en van vragen waardoor de geïnterviewde aangemoedigd wordt om zoveel mogelijk informatie te geven. Dus in plaats van "Wat vind je van het nieuwe systeem?" heb ik de vraag "Hoe ervaar je het nieuwe systeem?" gesteld. Deze vragen heb ik gesteld aan de werknemers terwijl ze achter het systeem zaten. Reden hiervoor is dat er bij de geïnterviewde vaak extra dingen te binnen schieten als ze achter het systeem zelf zitten en er mee bezig zijn terwijl ze de vragen beantwoorden. Tevens worden de antwoorden van de geïnterviewde een stuk duidelijker als hij ter plaatse kan aangeven wat hij bedoeld met behulp van het systeem. De klant is niet getest omdat dit organisatorisch niet mogelijk was.

## **6.5.1. Resultaten**

De resultaten van deze interviews waren toch eigenlijk wel verrassend te noemen. Grootste euvel wat boven kwam drijven was dat het nog steeds moeilijk was om een goed overzicht te krijgen van de Technische Meldingen die in het systeem zaten,

ondanks dat deze geordend per status in het systeem verwerkt zaten. Aangezien van te voren niet altijd bekend is welke status een bepaalde melding heeft als je er naar op zoek gaat, kan je deze op zes(!) verschillende plaatsen terug vinden. Tevens bleven Technische Meldingen te lang in het systeem staan omdat niet duidelijk was wat er op dat moment mee moest gaan gebeuren. Dit resulteerde in te veel meldingen die de prioriteit "rood" hadden gekregen.

De benadering van het systeem is voor werknemers van Netminded ook compleet anders dan de benadering van klanten. Een klant wil namelijk weten wat de status van een melding is. Voor de klant is het dus erg gemakkelijk als het systeem zijn meldingen verdeelt per status. Een werknemer van Netminded heeft echter zo veel meldingen te verwerken dat dit voor hem geen logische indeling is. Om deze problemen op te lossen, ben ik uit de rol van ontwikkelaar gestapt, heb

alle kennis van het systeem even aan de kant geschoven en ben na gaan denken

<span id="page-29-0"></span>hoe een gebruiker van een systeem dat meldingen van klanten afhandelt dit het liefst zou doen.

Één benadering is een overzicht maken met alle meldingen die in het systeem zitten. Dit levert weliswaar een lange lijst op, maar deze is wel compleet. Dus in plaats van de meldingen verdelen onder zes verschillende tabbladen, worden ze bijeengeschoven onder één tabblad en wordt een extra attribuut, te weten de status van de melding, toegevoegd aan het overzicht. Met behulp van het filter kan dan de gezochte informatie weergegeven worden. Nu komt er wel extra veel informatie over een melding op het scherm te staan, wat de overzichtelijkheid niet ten goede komt, maar de informatie staat wel allemaal op één pagina.

Een andere benadering is dat een werknemer van Netminded graag wil zien wat er allemaal is gebeurd met de meldingen sinds hij de vorige keer in het systeem was ingelogd. Welke meldingen zijn van status veranderd, op welke melding is gereageerd etc.

Derde oplossing is het systeem van een compleet nieuwe lay-out voorzien waarbij de indeling van de applicatie in zijn geheel wordt herzien. Hierbij kan je denken aan nieuwe kleuren, nieuwe knoppen en een herschikking van de informatie die op het beeldscherm wordt getoond. Dit is de meest radicale oplossing voor het probleem.

#### **6.5.2. Oplossingen**

De oplossing die ik uiteindelijk heb doorgevoerd is een combinatie van bovenstaande mogelijkheden.

#### **Wat is er nieuw?**

Na navragen aan de werknemers is de belangrijkste gedachtegang die een werknemer heeft als hij inlogt op het nieuwe systeem dat hij snel en eenvoudig wil kunnen zien wat er allemaal gewijzigd is.

Daarvoor heb ik een nieuw tabblad ingevoerd die alle meldingen laat zien waar iets aan veranderd is sinds de laatste keer dat hij ingelogd is geweest. Daarbij was het noodzakelijk dat de login van gebruikers ook wordt vastgelegd in het systeem. Helaas bleek wel dat als een werknemer vervolgens naar een ander tabblad bladert, hij dit overzicht weer kwijt is en goed moest gaan onthouden welke melding het ook al weer was. Om dit te ondervangen heb ik de meldingen die voorkomen in het "what's new" tabblad gemarkeerd in de overige tabbladen. Alle meldingen die in dit tabblad staan worden in de overige tabbladen geel gemarkeerd. Op deze manier zijn ze eenvoudig weer terug te vinden.

#### **Tabbladen**

Met de invoering van weer een nieuw tabblad zijn er intussen zeven tabbladen. Waar zes tabbladen al niet goed waren voor de overzichtelijkheid zijn zeven tabbladen dat al helemaal niet. Het aantal tabbladen heb ik dus terug gebracht. Hierbij vinden werknemers het prettig om een scheiding te maken tussen de meldingen die actief zijn en de meldingen die zijn afgerond. Ik heb er daarom voor gekozen om het systeem terug te brengen naar vier tabbladen. De eerste is reeds besproken en dat is het "what's new" tabblad. Dit tabblad is het eerste tabblad wat de werknemers te zien krijgen als hij het systeem binnenkomt. Op deze manier krijgt hij snel een overzicht van wat er allemaal veranderd is. Tweede tabblad is een overzicht van alle meldingen die op dat moment actief zijn in het systeem. Dit betekend dat alle meldingen die in behandeling moeten worden genomen, in behandeling zijn, ter beoordeling klaar staan en akkoord zijn bevonden door de klant, onder dit tabblad zijn terug te vinden. Op deze manier <span id="page-30-0"></span>kan de werknemer op eenvoudige manier zien wat er allemaal in behandeling is. Derde tabblad is het tabblad "afgerond". Onder dit tabblad staan alle meldingen die zijn afgerond zijn en waar door de werknemers niet maar naar hoeft te worden gekeken. Maar voor de werkgevers is dit tabblad wel uiterst belangrijk. Alle meldingen die zijn afgerond moeten namelijk aan de klant worden gefactureerd. Met behulp van dit tabblad krijgen de werkgevers een makkelijk overzicht van welke meldingen klaar zijn en gefactureerd kunnen worden. Het laatste tabblad is het tabblad "on hold" waar alle meldingen onder komen te staan die in de wacht staan omdat de klant dit graag heeft. Deze melding behoeven geen aandacht totdat de klant dit zegt.

#### **Lay-out**

Als laatste heb ik ook een kleine wijziging doorgevoerd in de lay-out. Omdat het te veel werk zou zijn om de complete lay-out aan te passen, maar de lay-out wel verbeterd kan worden heb ik slechts een kleine aanpassing gedaan. Hierbij ben ik geïnspireerd door het programma workpace. In dit programma, dat bedoeld is als anti RSI programma wordt namelijk gebruik gemaakt van smileys die aangeven of je netjes je werkpauzes opvolgt of niet. Als alles goed gaat krijg je een tevreden smiley. Zo niet dan krijg je een boze smiley.

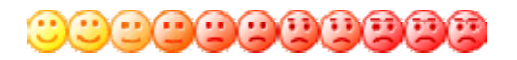

*Afbeelding 6.5: De smileys afkomstig uit workpace* 

Bij één van de werknemers was het een sport om de smiley in dit programma op 100% tevredenheid te houden. Waarom wil hij graag de smiley van workpace op 100% houden en vindt hij het niet erg als er een melding met de prioriteit rood staat?

Ik heb de smileys daarom ook ingevoerd in het systeem. Het streven hierbij is dat de werknemers er voor gaan zorgen dat de smiley tevreden blijft en dat ze meldingen zo snel mogelijk gaan afhandelen.

Tevens heb ik gemerkt tijdens dit project dat de werknemers gevoelig zijn voor statistieken. Om de werknemers nog extra te motiveren heb ik daarom een tellertje ingebouwd wat bijhoudt hoe lang een werknemer geen rode melding meer heeft gehad.

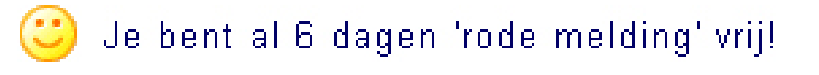

*Afbeelding 6.6: De teller die bijhoudt hoelang een werknemer 'rode melding vrij' is* 

Dit moet stimuleren dat werknemers net even dat extra stapje gaan zetten om ervoor te zorgen dat de teller niet gereset wordt op het moment dat er een rode melding verschijnt.

Al deze veranderingen hebben er voor gezorgd dat het systeem voor de werknemer een stuk overzichtelijker is geworden.

#### **6.5.3. Klantzijde**

Aan de klantzijde van de applicatie is nauwelijks iets veranderd. Zoals van te voren in de doelstelling is vastgelegd, mag de klant zo min mogelijk merken van de omzetting. Vandaar dat er wat de klantzijde betreft alleen aanpassingen zijn gedaan waar de klant niets van merkt. Dit zijn met name aanpassingen geweest <span id="page-31-0"></span>die noodzakelijk zijn voor een correcte afhandeling van de meldingen. Er is bij de klant slechts één nieuwe functionaliteit bijgekomen. Dit is de Frame 2 eXplain functionaliteit. Met behulp van deze functionaliteit kan de klant ook gemakkelijk inzicht krijgen in de meldingen die in behandeling zijn zonder dat hij/zij daarvoor op een knop hoeft te drukken. Meer informatie over deze functionaliteit staat in hoofdstuk 6.3.2.

## **6.5.4. Workshop invoering**

Uit de evaluatiefase kwam ook naar voren dat de werknemers hetzelfde werken met het nieuwe systeem als met het oude systeem. Dit is niet wenselijk omdat het nieuwe systeem een andere werkwijze vergt dat het oude systeem. Aangezien de werknemers hun manier van werken niet automatisch aanpassen aan het nieuwe systeem heb ik besloten om aan het einde van het project een workshop, samen met de werknemers, te houden over hoe de werknemers het beste en meest effectieve met het nieuwe systeem kunnen werken. Tijdens deze workshop wil ik twee fictieve Technische Meldingen laten afhandelen door de werknemers. Hierbij speelt steeds één werknemer voor de klant en is de andere werknemer zichzelf. Door beide werknemers een keer in de rol van de klant te laten kruipen kunnen ze zien wat voor een effecten bepaalde handelingen van hun hebben op de klant. Hierdoor moeten ze een andere kijk op de Technische Meldingen krijgen en op een andere manier met het nieuwe systeem gaan werken.

## **6.5.5. Overdracht**

Als afsluiting van deze opdracht heb ik het systeem overgedragen aan één van de werknemers van Netminded. Het is immers belangrijk dat iemand op de hoogte is van het systeem zoals het nu is, mochten er in de toekomst wijzigingen aangebracht moeten worden aan het systeem. Voor deze overdracht heb ik een document geschreven waarin precies beschreven staat waar de nieuwe functionaliteiten van het systeem ondergebracht zijn. Tevens is dit document voorzien van procedures die uitleggen hoe bijvoorbeeld een nieuwe klant aangesloten moet worden op het systeem.

Met dit document in de hand heb ik het complete systeem doorgenomen met de werknemer die het systeem in beheer krijgt. Het is de werknemer nu duidelijk hoe het systeem werkt en waar hij wat kan vinden in het systeem.

# <span id="page-32-0"></span>**7. Adviesrapport procesverbetering**

Na het voltooien van de projectwerkzaamheden die betrekking hadden op het nieuwe Technische Meldingen systeem, heb ik een begin gemaakt met het opstellen van een adviesrapport over eventuele procesverbeteringen bij Netminded. Aangezien de tijd die hiervoor nog tot mijn beschikking stond redelijk beperkt was ben ik zo diep mogelijk in dit onderzoek gedoken als de tijd toe liet. Indien er meer tijd was geweest had het onderzoek wellicht nog uitgebreider kunnen zijn dan dat het nu is. Toch is dit onderzoek een waardevol onderzoek geweest. De conclusies en aanbeveling uit het onderzoek zijn zeker zaken waar Netminded iets mee kan gaan doen en met name de werkgevers van Netminded krijgen een goed beeld van wat er speelt op de werkvloer.

Uit de opdrachtomschrijving kwam de volgende doelstelling naar voren:

*"Doel van de opdracht is dat er onderzocht wordt of het software ontwikkelproces van Netminded sneller en flexibeler kan lopen dan dat het nu doet."* 

Uit dit onderzoek zullen dus een aantal conclusies naar voren moet komen die hieraan bijdragen.

# *7.1. Aanpak*

Ik heb dit onderzoek gebaseerd op observaties en ervaringen met de werknemers die ik heb opgedaan tijdens het Technische Meldingen systeem project. Tevens heb ik met een van de werkgevers een informeel gesprek gehad over de achtergrond informatie die ik nog niet tot mijn beschikking had. Als laatste heb ik een workshop gevoerd met beide werknemers over hoe zij dachten dat het proces bij Netminded verbeterd kon worden. Omdat het rapport vertrouwelijke, persoonlijke en gevoelige informatie bevat over de personen die werkzaam zijn bij Netminded, zal hier alleen het proces worden besproken en is het eindrapport niet terug te vinden in de bijlagen. Aangezien er voor dit project nog slechts twee weken beschikbaar waren, is er geen apart plan van aanpak geschreven.

### **7.1.1. Observaties**

Zoals in het begin van dit verslag is beschreven, ben ik deze afstudeerperiode begonnen met het Technische Meldingen project in plaats van het onderzoek naar de procesverbeteringen. Dit was allereerst omdat het Technische Meldingen project een hogere prioriteit had. De tweede reden hiervoor was dat door het actief deelnemen aan het productieproces, eenvoudig een goed beeld gevormd kon worden van de dingen die spelen op de werkvloer. Tevens kan nu, nu het Technische Meldingen systeem klaar is, bekeken worden hoe het nieuwe systeem bij kan dragen aan het verbeteren van het ontwikkelproces. Aangezien het nieuwe systeem namelijk een nieuwe werkwijze vergt, kan nu tevens wordt bekeken hoe deze nieuwe werkwijze bijdraagt aan een betere kwaliteit van producten.

Behalve de ervaring die ik rijker ben geworden tijden het ontwikkelen van het Technische Meldingen systeem, heb ik ook een inventarisatie gemaakt van hoe de standaardwerkwijze van de Netminded werknemers is. Deze is uitgebreider dan de observaties van de werknemers die ik in de ideeënfase van de vorige opdracht heb gedaan. De resultaten uit die observaties heb ik overigens wel meegnomen bij deze opdracht. Hiervoor heb ik de werknemers een aantal vragen gesteld die <span id="page-33-0"></span>hierop betrekking hebben. Om tot die vragen te komen heb ik bekeken wat voor soort werkzaamheden de werknemers hebben, met welke programma's ze werken en hoe een globale dagindeling van een werknemer eruit ziet. Het beeld dat daardoor ontstaan is heb ik omgezet in vragen die ik aan hun gesteld heb. Een aantal van deze vragen is vooral bedoel om het beeld dat ik heb gekregen te bevestigen. De rest van de vragen waren bedoeld om het beeld dat ik heb aan te vullen om zo een compleet beeld te krijgen.

Samen met de ervaringen uit het vorige project en de vragen met betrekking tot de werkwijze van de werknemers, heb ik een goed beeld gekregen van de huidige manier van werken.

## **7.1.2. Brainstorm**

Om het adviesrapport verder vorm te geven heb ik ervoor gekozen om, met iedere werknemer afzonderlijk, een verkapte vorm van brainstorming toe te gaan passen. Omdat ik in dit proces al eerder gebruik heb gemaakt van een interview, heb ik er voor gekozen om nu op een andere manier informatie te krijgen van de werknemers. Ondanks dat een interview hier een goede methode voor is, denk ik dat het te veel van het goede is als ik de werknemers weer aan een vraaggesprek onderwerp. Daar komt bij dat een vorm van brainstorming meer het gevoel geeft dat de werknemers mee kunnen denken over de procesverbetering in plaats van dat ze 'slechts' informatie verschaffen.

#### **Verschil**

Het verschil tussen deze brainstormsessie en een echte brainstormsessie is dat deze brainstormsessie meer eenrichtingsverkeer is dan normaal. Ondanks dat ik wil bereiken dat de werknemers met mij mee gaan denken, wil ik ook in deze fase van het onderzoek, nog steeds zoveel mogelijk informatie uit hun zien te krijgen. Dus in plaats van het elkaar samen aanvullen, heb ik slechts sporadisch ideeën geopperd en heb ik de meeste ideeën van de werknemers laten komen.

#### **Werkwijze**

Ik heb deze brainstormsessie als volgt aangepakt. Van te voren heb ik vijf steekwoorden op papier gezet, te weten: kwaliteit, procesverbetering, huidige situatie, Technische Meldingen systeem en ideale werkwijze. Deze steekwoorden hebben alle vijf betrekking op het probleem van Netminded en dekken naar mijn mening de lading. Ieder steekwoord heb ik apart geïntroduceerd bij de werknemer en heb vervolgens gevraagd wat er in hem opkwam. Vervolgens heb ik de link gelegd tussen het steekwoord en Netminded en tussen de steekwoorden onderling. Een voorbeeld hiervan is bijvoorbeeld hoe de werknemer denk dat de kwaliteit van het ontwikkelproces bij Netminded kan verbeteren met behulp van het Technische Meldingen systeem. Alle ideeën van de werknemer die hier uit voort kwamen heb ik genoteerd. Indien ik graag meer wilde weten over een bepaald idee, zoals waar het idee vandaan kwam, heb ik daarnaar gevraagd. Op deze manier kwam ik meer te weten over de beweeg reden van de werknemer om dit idee aan te dragen en kwam ik dus meer te weten over het achterliggende probleem.

#### **Werkgevers**

Nu ik alle ideeën en werkwijzen van de werknemers ken, mist nog het gedeelte van de werkgevers. Vanuit de werknemers heb ik, aan de hand van de brainstormsessie, een goed beeld gekregen van wat de problemen op de werkvloer zijn en waardoor ze veroorzaakt worden. Maar dit is slechts één kant <span id="page-34-0"></span>van het verhaal. De werkgevers hebben waarschijnlijk een hele andere kijk op bepaalde zaken dan de werknemers. Zo zullen bepaalde procedures die bij Netminded worden gehanteerd, die als hinderlijk worden ervaren door de werknemers, er wellicht met opzet zijn. Dit gesprek met de werkgevers heb ik in een informele sfeer gedaan, net als het gesprek dat over het Technische Meldingen systeem ging. Ik heb toen gemerkt dat er in die setting ontzettend veel informatie vanuit de werkgevers kwam. En dat is juist wat ik bij dit onderzoek ook wil bereiken. Het gesprek ben ik ingegaan met alle informatie die ik tot op dat moment had verzameld in mijn achterhoofd. Alle ontbrekende informatie die tot op dat moment had, heb ik tijdens het gesprek proberen te achterhalen. Dit leverde af en toe ook vragende gezichten op bij de werkgevers, maar omdat ik het gesprek niet wilde beïnvloeden met de andere informatie heb ik zo min mogelijk geprobeerd deze vraagtekens weg te nemen. Alleen als het echt nodig was om de gewenste informatie boven tafel te halen heb ik af en toe wat vraagtekens weggehaald. Ook deze informatie heb ik opgeschreven om later te verwerken.

# *7.2. Rapport*

Alle notaties, ideeën en informatie die ik heb opgedaan tijdens de interviews, observaties en brainstormsessies heb ik verwerkt tot één document. Dit document heb ik als volgt opgebouwd.

Allereerst heb ik een inleiding geschreven met daarin de aanleiding van het onderzoek, de informatie vooraf en de aanpak. Hierna heb ik een verslag gegeven van alle activiteiten die ik heb uitgevoerd. Dit houdt in dat ik per activiteit heb vertelt hoe ik deze activiteit heb aangepakt en wat de resultaten waren van deze sessie. Tot slot heb ik mijn conclusies getrokken uit de resultaten en heb ik aanbevelingen richting de werkgevers gedaan. Zij hebben mij immers de opdracht gegeven en willen hiermee aan de slag gaan. Inhoudelijk zal ik hier, om eerder genoemde reden, niet ingaan op het document.

# *7.3. Evaluatie*

Het document, dat gelezen is door de werkgevers, heb ik uiteindelijk besproken met de werkgevers. Samen met hun heb ik de uitkomsten van het rapport besproken en zijn we alle aanbevelingen langs gegaan. Opvallend aan de uitkomsten was dat de werkgevers van een aantal zaken al op de hoogte was maar dat er ook een aantal uitkomsten totaal nieuw voor hun waren en dat dit zaken waren waar zij zelf nooit achter gekomen waren. Dit omdat dit zaken waren die speelden als zij zelf niet bij Netminded aanwezig waren.

Op het rapport zelf waren wel wat op- en aanmerkingen. De aanbevelingen die ik richting de werkgevers heb gedaan waren nogal dwingend opgesteld. Zij hadden het prettiger gevonden als deze wat genuanceerder waren. In mijn aanbevelingen had ik het vaak over "Doe dit en doe zo". Tip die zij mij meegaven was dat ik beter "Misschien is het beter om dit te doen" kon gebruiken, omdat dit minder dwingend overkomt.

Ten tweede heb ik van tevoren niet duidelijk gemaakt naar de werknemers wat ik met de verzamelde informatie ging doen. In de brainstormsessies hebben zij mij in vertrouwen informatie gegeven die ook betrekking had op de werkgevers. Informatie die, als van te voren bekend was dat de werkgevers deze ook te weten zouden komen, zij mij anders nooit gegeven hadden. Door dit niet vooraf te melden heb ik mij in een moeilijke positie gemanoeuvreerd doordat ik een vertrouwensrelatie heb met de ene partij en deze niet waar kan maken bij de andere partij. Ik heb er toch voor gekozen om alle informatie door te spelen naar de werkgevers, ook als deze persoonlijk van aard was. Ik denk namelijk dat dit de enige manier is om de werksituatie, de kwaliteit van de producten en het proces te verbeteren.
# **8. Evaluatie**

De projectwerkzaamheden zijn voltooid en het product is opgeleverd aan Netminded. Tijdens deze periode zijn er een heleboel beslissingen genomen en keuzes gemaakt. Hieronder wordt de gehele afstudeerperiode geëvalueerd verdeeld in een proces evaluatie en een productevaluatie.

# *8.1. Procesevaluatie*

Het proces wat ik doorlopen heb tijdens mijn afstudeerperiode is geen gemakkelijke geweest. Voor dit project heb ik een eigen methode bedacht om het project zo gestructureerd mogelijk te laten verlopen en om voor mijzelf een aantal mijlpalen vast te stellen om de voortgang van het project te bewaken. Ondanks dat ik mijn methode heb gebaseerd op twee methode die zich reeds bewezen hebben, kunnen er toch een aantal kanttekeningen gezet worden bij de methode en de uitvoer ervan.

## **8.1.1. Gehanteerde methode**

Zoals eerder verteld, is de methode die ik heb bedacht voor dit project gebaseerd op vijf fasen. Bij het opstellen van deze methode was het de bedoeling dat iedere fase eerst compleet werd afgerond voordat er aan de volgende fase werd begonnen. Dit betekent dus dat de applicatie eerst in zijn geheel gebouwd moest worden voordat deze getest, ingevoerd en geëvalueerd ging worden. Dit is er uiteindelijk niet van gekomen. De ideeën die uit de eerste fase naar voren zijn gekomen zijn ten uitvoer gebracht in de ontwikkelfase. Dit is helemaal gegaan volgens de methode die vooraf is vastgesteld.

Bij het intern in gebruik nemen echter, is de methode anders gebruikt dan vooraf vastgesteld.

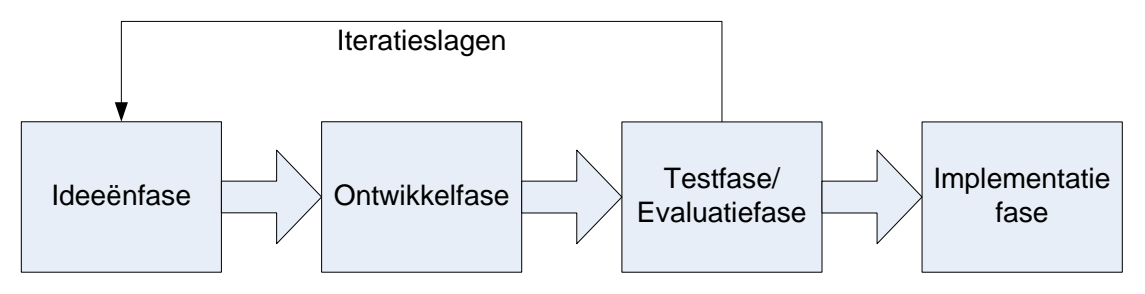

*Afbeelding 8.1: Schematische weergave van de methode zoals deze uiteindelijk is toegepast* 

De evaluatiefase die in eerste instantie als laatste gepland was, bleek daar niet op zijn juiste plek te zitten. Want op het moment dat de applicatie in gebruik genomen werd, kwamen de meningen van de opdrachtgevers en werknemers al naar voren. Het product werd in feite officieus al geëvalueerd terwijl het daar nog niet het moment voor was volgens de methode. Het was echter nu wel het juiste moment om het product te evalueren. Als het product immers al in gebruik wordt genomen door de klant is het een stuk lastiger om de applicatie aan te passen en uit te breiden. Ik heb toen ook besloten om dit door te laten gaan in plaats van af te kappen. Uit deze test- en evaluatiefase kwamen een aantal nieuwe ideeën naar voren die het systeem zeker ten goede zouden komen. In feite vonden er dus een aantal iteratieslagen plaats waarbij de ideeënfase en bouwfase opnieuw doorlopen werden. Ook dit was niet zoals de methode van te voren was opgesteld, maar dit was voor het project op dat moment wel het beste. Dus vandaar dat ik dat op dat moment ook heb toegelaten in plaats van vast te houden aan de methode zoals deze vooraf was vastgesteld.

#### **Conclusie**

De conclusie die hieruit getrokken kan worden is dat de methode zoals deze vooraf is vastgesteld, niet de juiste was. Het moment van evalueren allereerst was veel te laat in het project ingepland. Deze fase had voor de implementatiefase moeten liggen aangezien aanpassing aan het systeem een stuk moeilijker te realiseren zijn zodra het systeem ook door de klant gebruikt wordt.

Ten tweede was het ook erg optimistisch gesteld dat het systeem na de bouwfase helemaal klaar zou zijn en er geen nieuwe ideeën zouden komen. Het komt immers vaak voor dat ideeën pas tot stand komen zodra het systeem daadwerkelijk in gebruik genomen wordt. Pas dan gaat de gebruiker echt aan de slag met het systeem en komen er nieuwe ideeën boven die gebaseerd zijn op de wijzigingen in het systeem.

## **8.1.2. Planning**

Zoals al vertelt is in hoofdstuk 5 (Planning) is de planning voor dit project continu onderhevig geweest aan wijzigingen. Nu is het nooit erg als een planning gedurende het project een keer bijgesteld wordt, maar dat een opdracht uiteindelijk bijna drie keer zoveel tijd in beslag neemt als dat er in eerste instantie voor uitgetrokken is, is niet de bedoeling. Toch acht ik het voor dit project niet erg dat dit gebeurd is.

Aan het begin van deze projectperiode was er nog weinig bekend over hoe het nieuwe Technische Meldingen systeem eruit ging zien en wat Netminded graag wilde bereiken met het nieuwe systeem. Doordat tijdens het project het Technische Meldingen systeem steeds belangrijker werd voor Netminded en steeds meer mogelijkheden creëerde, was het dan ook niet meer dan logisch dat ik de planning daarop aangepast heb.

Om in de toekomst te voorkomen dat een planning zo rigoureus omgegooid wordt, is het verstandig om voorafgaand aan het project beter te inventariseren wat er van het product verwacht wordt en hier duidelijke afspraken over te maken. Zo voorkom je dat je tijdens het proces voor verrassingen komt te staan die je opdat moment weelicht niet zo goed kunt gebruiken. In dit geval was het niet erg dat dit gebeurde, maar het is beter om dit in de toekomst te vermijden.

## *8.2. Productevaluatie*

De producten die ik voor Netminded heb opgeleverd zijn twee compleet verschillende producten. Toch houden ze verband met elkaar. Het nieuwe Technische Meldingen systeem draagt namelijk bij aan de kwaliteitsverbetering van de Netminded producten. Maar waar je verwacht dat het invoeren van een systeem dat het afhandelen van Technische Meldingen vereenvoudigd, de kwaliteit van de producten er op vooruit zou gaan, kan dit in de praktijk helemaal anders uit pakken.

#### **Nieuwe werkwijze**

Mijn verwachting, bij het bouwen van het nieuwe Technische Meldingen systeem, was dat het werk er uiteindelijk veel eenvoudiger op zou worden. Werknemers zouden makkelijker Technische Meldingen terug kunnen vinden en eenvoudiger op de hoogte blijven van alle veranderingen binnen de Technische Meldingen. Deze verwachting had ik gebaseerd op het feit dat het aantal handelingen in de oude situatie teruggebracht zou worden in de nieuwe situatie. Tevens zouden er een aantal nieuwe functionaliteiten ingevoerd worden die het de werknemers nog makkelijker zouden moeten maken. Toch bleek bij het in gebruik nemen van de applicatie dat de werknemers het juist lastiger vonden om met het nieuwe systeem te werken dan in de oude situatie. Technische Meldingen bleven juist langer open staan en door de grote hoeveelheid Technische Meldingen waren de werknemers snel het spoor bijster en konden ze Technische Meldingen niet terugvinden. De vraag die ik mijzelf dus heb gesteld is "Waarom is een systeem, dat bedoeld is om het werk te vereenvoudigen, juist moeilijker om mee te werken?"

Het antwoord op deze vraag ligt gelegen in de manier van werken van de werknemers. Met de start van de project en het bepalen van de randvoorwaarden ben ik een belangrijk aspect vergeten. Ik ben er namelijk van uit gegaan dat de mensen die met het nieuwe systeem zouden gaan werken, zich automatisch zouden aanpassen aan het nieuwe systeem. Ik had verwacht dat ze hun manier van werken vanzelf zouden bijstellen en dat ze zelf die manier zouden vinden waarmee ze zelf het prettigst kunnen werken. Dit bleek een misvatting van mijn kant. Doordat de nieuwe applicatie niet of nauwelijks qua lay-out veranderd was, hadden de werknemers niet het idee dat ze hun werkwijze moesten veranderden. Ze hadden immers het nog steeds het gevoel dat ze met de oude applicatie aan het werk waren, terwijl dit niet meer zo was. Dit probleem heb ik later in het ontwikkelproces aangepakt door de lay-out en de indeling van het systeem aan te passen, maar dit had voorkomen kunnen worden.

Bij aanvang van het project had ik de afweging kunnen maken om het gehele systeem van een nieuw uiterlijk te voorzien om zo de werknemers meteen geheel nieuwe visie naar het systeem te laten kijken. Ik heb daar toen niet voor gekozen omdat ik het ook belangrijk vond dat de gebruikers zich thuis voelde in het nieuwe systeem. Een compleet nieuwe look zou ervoor zorgen dat de vertrouwdheid, die de gebruikers met het systeem hebben, verloren zou gaan. Ik vond het toen erg belangrijk dat die vertrouwdheid zou blijven bestaan. Maar opdat moment had ik geen rekening gehouden met de consequenties die dat met zich mee zou brengen. Het trekken van die conclusies was ook enigszins moeilijk omdat op het begin van de opdracht, de opdracht zelf nog niet geheel duidelijk was.

#### **fbakening opdracht A**

Bovenstaande problemen komen eigenlijk voort uit een probleem wat al eerder ondervangen had moeten worden. In de fase waarin ik de keuze heb gemaakt om de lay-out niet aan te passen had ik deze keuze makkelijker kunnen als ik van te voren de opdracht duidelijk had afgebakend. Bij aanvang van de opdracht was nog niet geheel duidelijk waar de opdracht naartoe zou leiden. Ik ben toen het project begonnen met de instelling dat alles vanzelf duidelijk zou worden naarmate het project vorderde. Deze instelling had als groot voordeel dat er flexibel met veranderingen in de opdracht omgesprongen kon worden. Indien er een wijziging in de plannen kwam, dan waren deze zeer eenvoudig in te passen in de planning. Nu blijkt achteraf dat het beter was geweest om de opdracht van te voren precies af te bakenen. Dan was duidelijker geweest wat er verwacht werd van de opdracht. Mochten er dan toch wijzigingen gewenst zijn aan het einde van het project dan hadden er een paar extra iteratieslagen kunnen plaatsvinden waardoor alle gewenste veranderingen die tijdens het project naar voren kwamen alsnog doorgevoerd hadden kunnen worden.

# *8.3. Evaluatie onderzoek*

Het onderzoek dat ik gedaan heb naar de werkwijze van bij Netminded is, zoals eerder gezegd, een nuttig onderzoek geweest. Maar doordat de tijd die uiteindelijk overbleef voor het onderzoek erg beperkt was, is het onderzoek zelf niet erg uitgebreid geworden. Ik denk dat de tijd die er beschikbaar was voor het onderzoek uiteindelijk te weinig is geweest. Voor een onderzoek van dit kaliber moeten meer weken uitgetrokken kunnen worden. Dan kan er op een professionelere en grondigere manier onderzoek worden gedaan. Er is dan meer tijd om bijvoorbeeld een gedegen usability test te doen. Voor deze test zou dan ruim de tijd zijn om een testplan op te stellen, om een SUMI test te houden en om de testpersonen te onderwerpen aan goed voorbereidde observaties.

stellen waar Netminded uiteindelijk meer aan gehad zou hebben dan dat ze aan Tevens zou er dan voldoende tijd zijn geweest om een gedegen testrapport op te dit rapport hebben. Maar nogmaals, gezien de tijd die er beschikbaar was, is het huidige rapport meer dan toereikend.

#### **Transparantie**

Het onderzoek had ook transparanter van opzet moeten zijn. Bij de workshop bijvoorbeeld heb ik aan de werknemers niet duidelijk gemaakt wat ik met de resultaten ging doen. Ondanks dat de informatie die door deze workshop naar boven kwamen hierdoor een veel betere kwaliteit had, heb ik mijzelf in een lastige positie gemanoeuvreerd. De informatie die ik tot mijn beschikking had was immers in vertrouwen gegeven en niet bestemd voor de werkgevers. En dit terwijl de werkgevers juist wel over deze informatie wilden beschikken. Door van te voren precies alle randvoorwaarden duidelijk te maken was de informatie misschien minder geweest, maar zou ik geen problemen hebben gehad met het opstellen van het adviesrapport.

#### **Adviesrapport**

Het adviesrapport zelf was nogal dwingen van aard. Ik heb het rapport opgesteld met conclusies waarvan ik dacht dat deze het beste zouden zijn voor Netminded. Hierbij heb ik mijzelf neergezet als een expert en heb de adviezen nogal dwingend opgeschreven. Dit roept weerstand op vanuit de opdrachtgevers. Zij leiden het bedrijf immers al ruim acht jaar en na een onderzoek van twee weken vertel ik ze dat ze het op bepaalde gebieden anders moeten aanpakken. Het was beter geweest als ik ze een aantal adviezen had gegeven over hoe ze het ook kunnen aanpakken in plaats van te vertellen dat ze het anders moeten doen.

Het rapport zelf had naar mijn mening wel voldoende diepgang en is zeker nuttig geweest voor Netminded.

# *.4. Doelstellingen 8*

Uit de opdrachtomschrijving kwamen de volgende doelstellingen naar voren:

 *de "Het doel van de opdracht bij Netminded is tweeledig. Het eerste doel van pdracht is dat de huidige situatie met betrekking tot de Technische Meldingen o systemen verbeterd wordt. De technische meldingen moeten centraal beheerd kunnen worden waardoor de organisatie en administratie van Technische Meldingen overzichtelijker wordt. Tevens moet de interne communicatie hierdoor eenvoudiger worden. Belangrijk hierbij is dat de klantvriendelijkheid hierdoor niet minder of zelfs beter wordt.* 

*Het tweede doel van de opdracht is dat er onderzocht wordt of het software ontwikkelproces van Netminded sneller en flexibeler kan lopen dan dat het nu doet."* 

Deze doelstelling zijn naar mijn mening behaald. Het nieuwe Technische Meldingen systeem heeft ervoor gezorgd dat alle Technische Meldingen centraal binnen komen in één systeem. Door het systeem zo in te richten dat alle meldingen makkelijk terug gevonden kunnen worden is de interne organisatie er stappen op vooruit gegaan. Tevens is de administratie van Netminded er op vooruit gegaan doordat in het nieuwe systeem eenvoudig kan worden bekeken welke meldingen zijn afgerond en in rekening gebracht kunnen worden.

onderzoek heeft plaats gevonden met als conclusie dat het mogelijk is om het Het tweede doel dat betrekking heeft op het onderzoek is ook behaald. Het ontwikkelproces te verbeteren.

# **Bronvermelding**

*IAD, Het Evolutionair ontwikkelen van informatiesystemen*  R.J.H. Tolido Academic Service ISBN 90 395 0401 6

*De kunst van het SQL Programmeren*  J. Vuurens Interne reeks Haagse Hogeschool

**Procesverslag Netminded** 

# **Bijlagen**

**Procesverslag Netminded** 

# *Bijlage A – Opdrachtomschrijving*

# **Omschrijving afstudeeropdracht:**

#### **1. Inleiding (organisatorische omgeving, kader, historie):**

Netminded is een bedrijf dat bestaat uit 4 personen en is gevestigd in Zweth (Rotterdam). Netminded heeft zich gespecialiseerd in het bouwen van content management systemen, portals en webapplicaties voor bedrijven. Een andere tak van het bedrijf is het geven van informatie- en communicatieadvies aan bedrijven. Hierdoor werken er bij Netminded zowel technische mensen als communicatiedeskundigen. Deze zijn allen academisch opgeleid.

## **2. Probleemstelling:**

Netminded maakt gebruik van een zelfgebouwde applicatie om te communiceren met klanten die gebruik maken van een Netminded product. Deze applicatie, Technische Meldingen (TM) systeem genaamd, wordt aan iedere website toegevoegd die Netminded bouwt waardoor iedere klant een eigen TM-systeem heeft. Indien een klant zijn product gewijzigd wil zien maken ze gebruik van dit systeem. Aangezien Netminded meerdere klanten heeft die dit systeem gebruiken, worden meldingen met betrekking tot Netminded producten op verschillende plaatsen aangemeld en dienen dus op verschillende plaatsen afgehandeld te worden. Deze decentrale organisatie van Technische Meldingen werkt belemmerend en is tijdrovend. Tevens wordt de administratie van de Technische Meldingen hierdoor bemoeilijkt doordat per klant moet worden bekeken welke meldingen er afgehandeld zijn.

Tweede opdracht heeft betrekking op het productieproces van Netminded. Netminded maakt websites, portals en content management systems voor bedrijven. Het streven van Netminded is om voor iedere klant een applicatie op maat te leveren. Hiervoor hebben zij de beschikking over een aantal losse componenten die zij naar de wensen van de klant aanpassen en samenvoegen tot één applicatie. Ondanks dat dit sneller zou moeten zijn dan de hele applicatie geheel te bouwen, is dit in de praktijk niet altijd zo.

## **3. Doelstelling van de opdracht:**

Het doel van de opdracht bij Netminded is tweeledig. Het eerste doel van de opdracht is dat de huidige situatie m.b.t. de TM-systemen verbeterd wordt. De technische meldingen moeten centraal beheerd kunnen worden waardoor de organisatie en administratie van Technische Meldingen overzichtelijker wordt. Tevens moet de interne communicatie hierdoor eenvoudiger worden. Belangrijk hierbij is dat de klantvriendelijkheid hierdoor niet minder of zelfs beter wordt.

Het tweede doel van de opdracht is dat er onderzocht wordt of het software ontwikkelproces van Netminded sneller en flexibeler kan lopen dan dat het nu doet.

## **4. Uitgangssituatie:**

#### **4a. Benodigde software**

Voor deze opdracht is de volgende software noodzakelijk:

• Microsoft Fisio.

#### **5. Concrete werkzaamheden:**

#### **5a. Uit te voeren activiteiten**

Omdat de urgentie van de tweede opdracht hoger ligt dan die van de eerste opdracht zal de tweede opdracht als eerste uitgevoerd worden. Bijkomend voordeel is dat hierdoor een goed beeld kan worden gevormd van de huidige manier van systeem ontwikkelen van Netminded. De uitkomsten hiervan kunnen worden meegenomen in de andere opdracht. Om verdere verwarring te voorkomen zal hierna gesproken worden van de TM-opdracht (Technische Meldingen opdracht) en de SO-opdracht (Systeem Ontwikkeling opdracht)

Om het doel van de TM-opdracht te behalen moeten de huidige TM-systemen worden omgebouwd tot 1 systeem. Concrete werkzaamheden:

- Opstellen plan van aanpak.
- Onderzoek huidige systeem.
- Vaststellen verbeterpunten.
- Ombouwen huidige TM-systemen tot 1 systeem.
- Intern systeem in gebruik nemen en testen.
- Systeem doorvoeren in online sites van Netminded klanten.

Om het doel van de SO-opdracht te bereiken moet een adviesrapport worden geschreven en geïmplementeerd. Concrete werkzaamheden:

- Opstellen plan van aanpak.
- Onderzoek huidige systeem ontwikkelporces.
- Opstellen taakdiagrammen (indien noodzakelijk).
- Adviesrapport met gewenste aanpassingen opstellen.

#### **5b. Te hanteren methodieken**

Voor de SO-opdracht zal gebruik gemaakt worden van een project beheersingsmethode. Het bepalen van de meest geschikte methode zal onderdeel uitmaken van de opdracht. Gedacht kan worden aan een combinatie van meerdere methode om zo een voor Netminded geschikte methode te creëren.

Voor de TM-opdracht zal geen gebruik worden gemaakt van een complete ontwikkelmethode. Dit heeft de volgende reden. Voor deze opdracht zal een bestaande applicatie omgebouwd worden. Het grootste deel van de applicatie kan hierbij in takt blijven. Ten tweede wordt bij Netminded geen gebruik gemaakt van een systeem ontwikkelmethode. Deze opdracht zal op de 'Netminded' manier worden uitgevoerd om de resultaten hiervan mee te kunnen nemen in de SOopdracht.

Veranderingen die worden aangebracht in de broncode van het TM-systeem zullen allen voorzien worden van commentaar om toekomstige gebruikers makkelijk de code te laten begrijpen.

#### **5c. Te gebruiken technieken**

- Interviews.
- Taakdiagrammen.
- Workshops.

#### **5e. Te vermelden nadrukken**

Bij dit project moet extra benadrukt worden dat de klanttevredenheid, zoals die er nu is, onder geen enkele voorwaarde achteruit mag gaan. Dit is voor Netminded erg belangrijk.

#### **7. Resultaten voor de opdrachtgever (op te leveren produkten):**

Voor dit project worden de volgende producten opgeleverd:

Opdracht TM-systeem:

- Plan van aanpak.
- Broncode TM-systeem.

Opdracht systeem ontwikkel methodiek:

- Plan van aanpak.
- Adviesrapport.

#### **8. Aanvullende opmerkingen**

Bij het eindeproduct zal geen aparte systeemdocumentatie geleverd worden, aangezien het huidige systeem ook niet voorzien is van systeemdocumentatie. Het schrijven van systeemdocumentatie zou in dat geval een te omvangrijke klus worden die niet binnen de tijdsspanne van het afstuderen valt. Wel wordt alle nieuwe code voorzien van commentaar waardoor precies kan worden achterhaald welke code waarvoor dient.

# NETMINDEDNETMINDED NETMINDED

B I JULIA A B E N

**Procesverslag Netminded** 

**Document:** Bijlagen **Datum:** 10 juni 2005 **Auteur:** M.P.L.J. Jacobs **Studienr:** 20016406

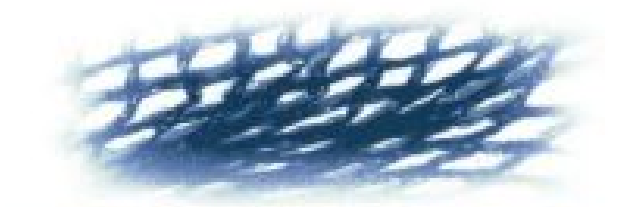

# NETMINDED

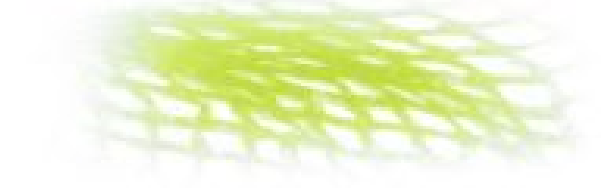

# **Inhoudsopgave**

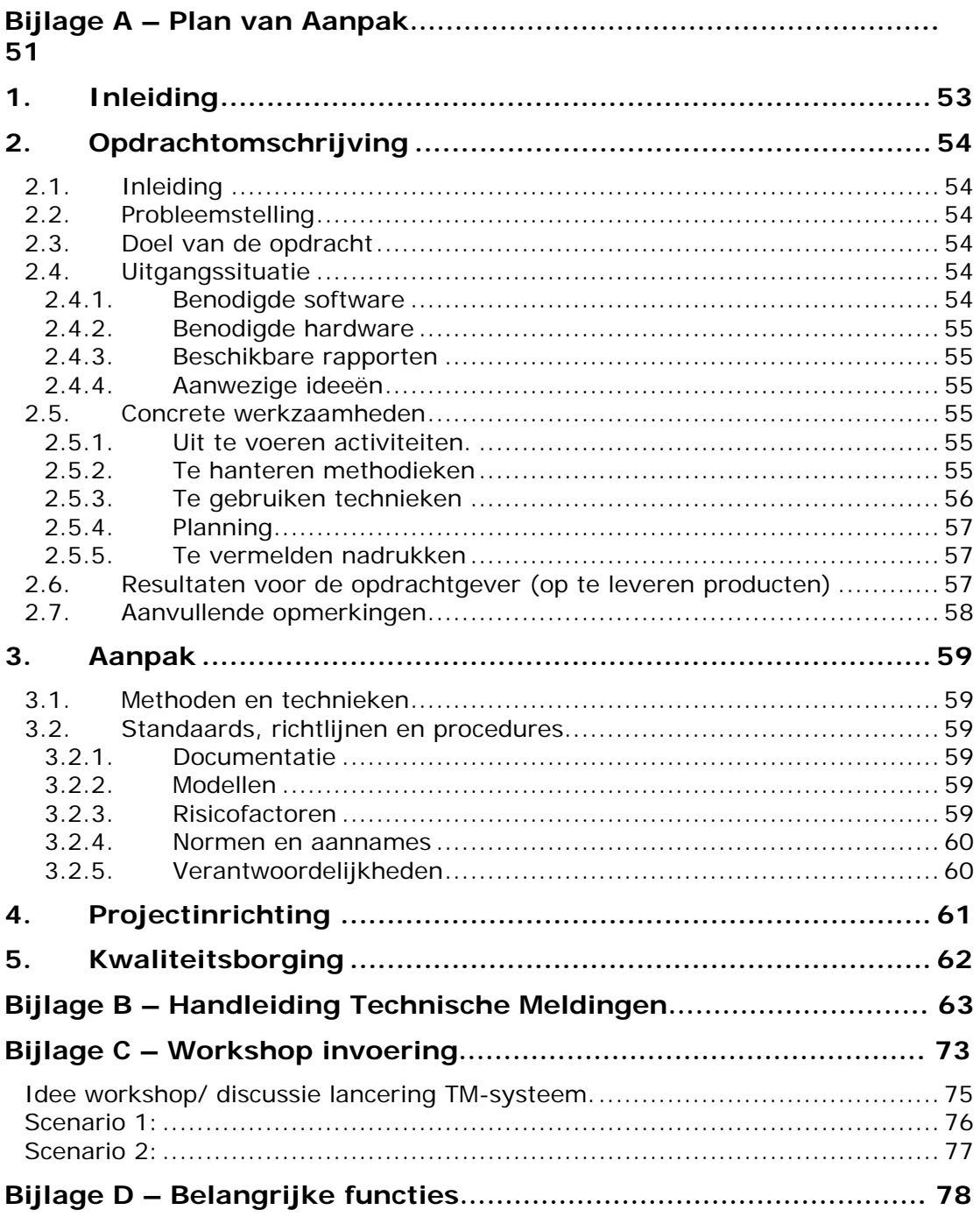

# <span id="page-50-0"></span>**Bijlage A – Plan van Aanpak**

**Procesverslag Netminded** 

# **Plan van Aanpak**

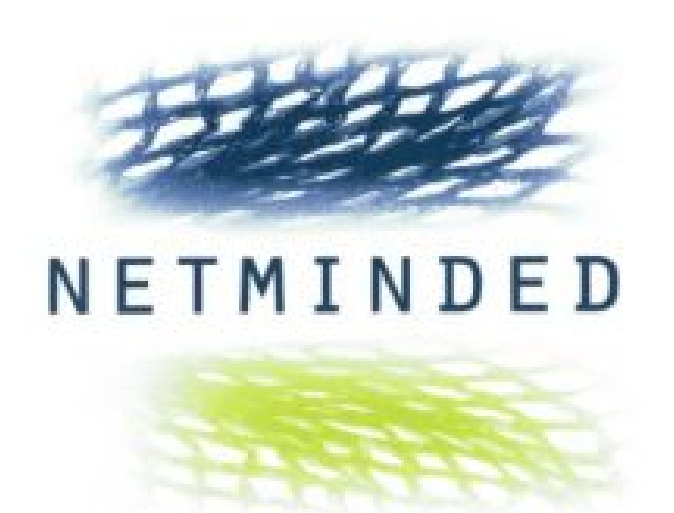

**Document:** Plan van Aanpak<br>**Versie:** 1.0 Versie:<br>Datum: **Datum:** 3 april 2005<br> **Auteurs:** T. Jacobs **Auteurs:** T. Jacobs **Studienr:** 20016406

# <span id="page-52-0"></span>**9. Inleiding**

Dit document heeft betrekking op het afstudeerproject van Thijn Jacobs. In dit document zal worden beschreven hoe er bij dit project te werk zal worden gegaan.

# <span id="page-53-0"></span>**10. Opdrachtomschrijving**

# *10.1. Inleiding*

Netminded is een bedrijf dat bestaat uit 4 personen en is gevestigd in Zweth (Rotterdam). Netminded heeft zich gespecialiseerd in het bouwen van content management systemen, portals en webapplicaties voor bedrijven. Een andere tak van het bedrijf is het geven van informatie- en communicatieadvies aan bedrijven. Hierdoor werken er bij Netminded zowel technische mensen als communicatiedeskundigen. Deze zijn allen academisch opgeleid.

# *10.2. Probleemstelling*

Netminded maakt websites, portals en content management systems voor bedrijven. Het streven van Netminded is om voor iedere klant een applicatie op maat te leveren. Hiervoor hebben zij de beschikking over een aantal losse componenten die zij naar de wensen van de klant aanpassen en samenvoegen tot één applicatie. Ondanks dat dit sneller zou moeten zijn dan de hele applicatie geheel te bouwen, is dit in de praktijk niet zo.

Tevens maakt Netminded gebruik van een zelfgebouwde applicatie om te communiceren met klanten die gebruik maken van een Netminded product. Ieder product van Netminded wordt voorzien van het Technische Meldingen (TM) systeem waardoor iedere klant een eigen TM-systeem heeft. Indien een klant zijn product gewijzigd wil zien maken ze gebruik van dit systeem. Dit betekent dat meldingen over Netminded producten op verschillende plaatsen binnen komen. Deze situatie is verre van ideaal en komt de interne organisatie en administratie niet ten goede.

# *10.3. Doel van de opdracht*

Het doel van de opdracht bij Netminded is tweeledig. Het eerste doel van de opdracht is dat het software ontwikkelproces van Netminded sneller en flexibeler moet verlopen dan dat het nu doet.

Tweede doel van de opdracht is dat de huidige situatie m.b.t. de TM-systemen verbeterd moet worden. Al deze systemen moeten gebundeld worden tot 1 systeem zodat de interne organisatie en de klantvriendelijkheid verbeterd worden en de interne administratie overzichtelijker wordt.

# *10.4. Uitgangssituatie*

# **10.4.1. Benodigde software**

Voor de ontwikkeling van de opdrachten zal gebruik gemaakt worden van de volgende software:

- Microsoft Visio
- Editplus (tekst editor)

Het eindproduct zal van de volgende software gebruik gaan maken:

- FreeBSD Unix
- PHP server
- MySQL server
- Apache webserver

# <span id="page-54-0"></span>**10.4.2. Benodigde hardware**

Voor deze opdracht is een server nodig die verbonden is met het internet.

## **10.4.3. Beschikbare rapporten**

De broncode van het huidige TM-systeem is beschikbaar om te gebruiken bij het ontwikkelproces.

## **10.4.4. Aanwezige ideeën**

Deze zijn niet aanwezig.

# *10.5. Concrete werkzaamheden*

## **10.5.1. Uit te voeren activiteiten.**

Omdat de urgentie van de tweede opdracht hoger ligt dan die van de eerste opdracht zal de tweede opdracht als eerste uitgevoerd worden. Bijkomend voordeel is dat hierdoor een goed beeld kan worden gevormd van de huidige manier van systeem ontwikkelen van Netminded. De uitkomsten hiervan kunnen worden meegenomen in de andere opdracht. Om verdere verwarring te voorkomen zal hierna gesproken worden van de TM-opdracht (Technische Meldingen opdracht) en de SO-opdracht (Systeem Ontwikkeling opdracht)

Om het doel van de TM-opdracht te behalen moeten de huidige TM-systemen worden omgebouwd tot 1 systeem. Concrete werkzaamheden:

- Opstellen plan van aanpak.
- Onderzoek huidige systeem.
- Vaststellen verbeterpunten.
- Ombouwen huidige TM-systemen tot 1 systeem.
- Intern systeem in gebruik nemen en testen.
- Systeem doorvoeren in online sites van Netminded klanten.

Om het doel van de SO-opdracht te bereiken moet een adviesrapport worden geschreven en geïmplementeerd. Concrete werkzaamheden:

- Opstellen plan van aanpak.
- Onderzoek naar systeem ontwikkelmethoden.
- Interviewen werknemers.
- Observeren werknemers.
- Opstellen taakdiagrammen.
- Opstellen ideale werkwijze.
- Adviesrapport met gewenste aanpassingen opstellen.
- Bepalen GO/NO-GO.
- Doorvoeren uitkomsten rapport binnen de organisatie.

## **10.5.2. Te hanteren methodieken**

Voor de SO-opdracht zal gebruik gemaakt worden van een project beheersingsmethode. Het bepalen van de meest geschikte methode zal onderdeel uitmaken van de opdracht. Gedacht kan worden aan een combinatie van meerdere methode om zo een voor Netminded geschikte methode te creëren.

<span id="page-55-0"></span>Voor de TM-opdracht zal geen gebruik worden gemaakt van een complete ontwikkelmethode. Dit heeft de volgende reden. Voor deze opdracht zal een bestaande applicatie omgebouwd worden. Het grootste deel van de applicatie kan hierbij in takt blijven. Ten tweede wordt bij Netminded geen gebruik gemaakt van een systeem ontwikkelmethode. Deze opdracht zal op de 'Netminded' manier worden uitgevoerd om de resultaten hiervan mee te kunnen nemen in de SOopdracht.

Veranderingen die worden aangebracht in de broncode van het TM-systeem zullen allen voorzien worden van commentaar om toekomstige gebruikers makkelijk de code te laten begrijpen.

## **10.5.3. Te gebruiken technieken**

- Interviews.
- Taakdiagrammen.
- Workshops.

# <span id="page-56-0"></span>**10.5.4. Planning**

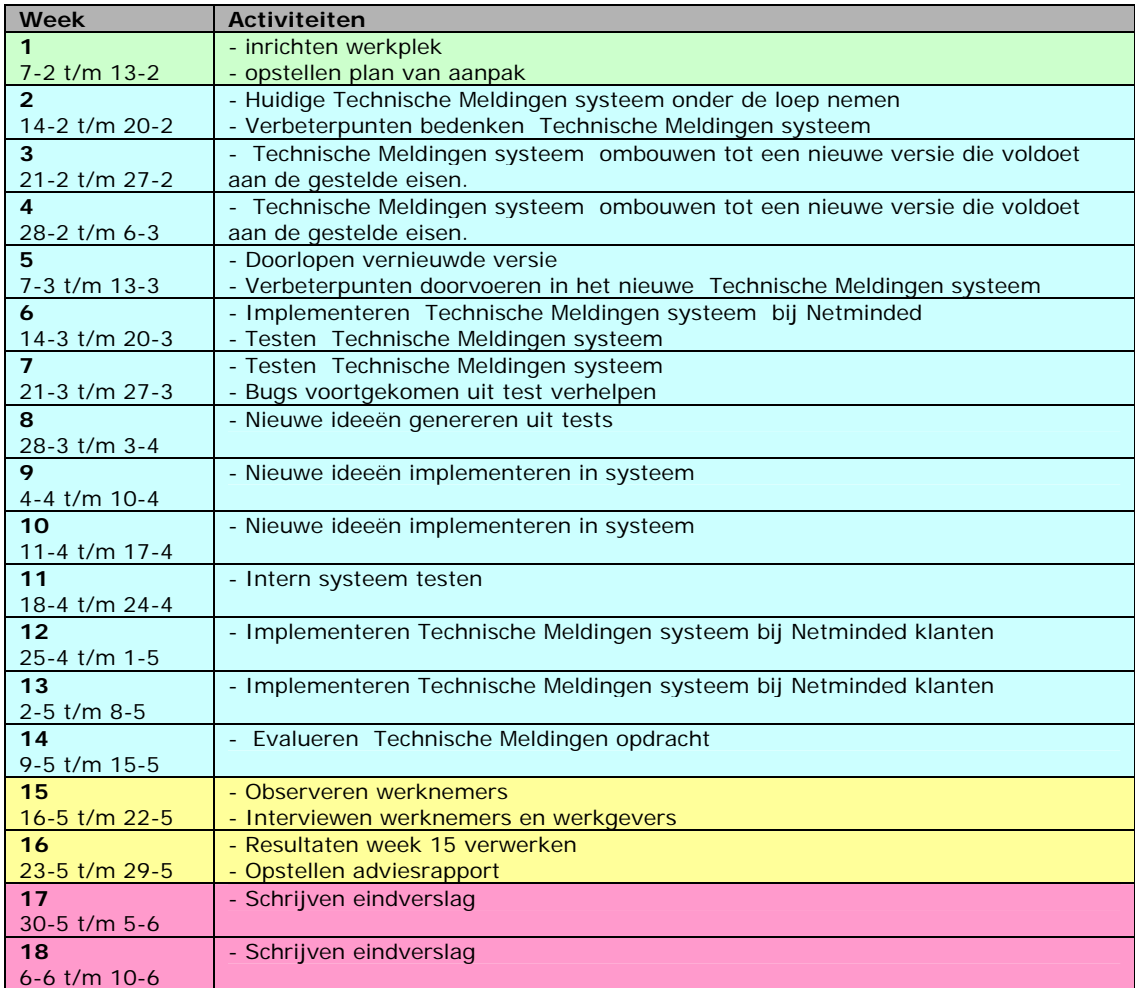

= Opstart

- = Technische Meldingen opdracht
- = Systeem Ontwikkeling opdracht
- $=$  Afronding

## **10.5.5. Te vermelden nadrukken**

Bij dit project moet extra benadrukt worden dat de klanttevredenheid, zoals die er nu is, onder geen enkele voorwaarde achteruit mag gaan. Dit is voor Netminded erg belangrijk.

# *10.6. Resultaten voor de opdrachtgever (op te leveren producten)*

Voor dit project worden de volgende producten opgeleverd:

Opdracht Systeem Ontwikkel methodiek:

- <span id="page-57-0"></span>• Plan van aanpak.
- Taakanalyses.
- Adviesrapport.

# *10.7. Aanvullende opmerkingen*

Bij het eindeproduct zal geen aparte systeemdocumentatie geleverd worden, aangezien het huidige systeem ook niet voorzien is van systeemdocumentatie. Het schrijven van systeemdocumentatie zou in dat geval een te omvangrijke klus worden die niet binnen de tijdsspanne van het afstuderen valt. Wel wordt alle nieuwe code voorzien van commentaar waardoor precies kan worden achterhaald welke code waarvoor dient.

De deadline van de projecten is 2 weken voor de inleverdatum van het eindverslag gesteld zodat voldoende tijd overblijft om de afstudeerdocumentatie af te ronden.

# <span id="page-58-0"></span>**11. Aanpak**

# *11.1. Methoden en technieken*

Aangezien het project bestaat uit het zoeken naar de meest geschikte methode voor Netminded is het nog niet mogelijk om op dit moment aan te geven welke methode gebruikt gaat worden.

Technieken die zeker aan bod gaan komen zijn:

- *Interview technieken*: Door middel van interviews met de opdrachtgever en de werknemers van Netminded kunnen specifieke zaken achterhaald worden.
- *Taakanalyses:* Met behulp van taakanalyses zullen de huidige werkstromen in kaart gebracht worden.
- *Workshops:* De workshops zullen gebruikt worden om de nieuwe Systeem Ontwikkeling methode te implementeren.
- *Vergaderingen*: Besprekingen met de opdrachtgevers over de voortgang van de projecten.

# *11.2. Standaards, richtlijnen en procedures*

# **11.2.1. Documentatie**

Documentatie voldoet aan de volgende opmaakeisen:

Voorblad: alle documenten hebben een voorblad met dezelfde opmaak als het voorblad bij het Plan van aanpak.

Inhoudsopgave: alle documenten worden voorzien van een inhoudsopgave waarbij de volgende tekstopmaak wordt gehanteerd: Inhoudsopgave niveau 1: lettertype Verdana, puntgrootte 11, vet, spacing 0,6 pt. Inhoudsopgave niveau 2: lettertype Verdana, puntgrootte 10. Inhoudsopgave niveau 3: lettertype Verdana, puntgrootte 10, cursief.

Tekstopmaak: de volgende tekstopmaak wordt gehanteerd:

Hoofdstuk (kop 1): lettertype Verdana, puntgrootte 16, vet Paragraaf (kop 2): lettertype Verdana, puntgrootte 14, vet, cursief Subparagraaf (kop 3): lettertype Verdana, puntgrootte 13, vet Normale tekst: lettertype Verdana, puntgrootte 10

Koptekst: met uitzondering van de voorbladen heeft elke pagina een koptekst bestaande uit de naam van Netminded, de naam van het document, het paginanummer en het totale aantal pagina's. De opmaak van deze koptekst is: lettertype Verdana, puntgrootte 8.

# **11.2.2. Modellen**

Modellen worden gemaakt met behulp van Microsoft Visio.

# **11.2.3. Risicofactoren**

*Probleem:* Er kunnen calamiteiten plaatsvinden zoals computercrashes en andere situaties waarbij documenten verloren kunnen gaan.

<span id="page-59-0"></span>*Oplossing:* Documenten worden op 2 verschillende locaties bewaard, bij Netminded op de file-share en lokaal op mijn laptop.

*Probleem:* De afstudeerbegeleider van Netminded is lange tijd niet beschikbaar. *Oplossing:* De plaats van de afstudeerbegeleider zal worden ingevuld door een persoon binnen Netminded die over dezelfde kennis beschikt (Richard Spek).

## **11.2.4. Normen en aannames**

Als norm wordt gesteld dat tijdens het project, de voorgang wordt terugkoppelt naar de opdrachtgever. Er wordt vanuit gegaan dat binnen de gestelde periode het project naar behoren is afgerond

## **11.2.5. Verantwoordelijkheden**

Gedurende het project wordt gewerkt op de manier zoals beschreven in dit document. Indien noodzakelijk wordt de planning bijgesteld.

Tijdens het project wordt de status van het project regelmatig aan de opdrachtgever teruggekoppeld.

Van de opdrachtgever wordt verwacht dat deze beschikbaar is voor vraaggesprekken met betrekking tot de opdracht.

# <span id="page-60-0"></span>**12. Projectinrichting**

De volledige verantwoordelijkheid met alle bijbehorende projecttaken liggen bij de afstudeerder.

Informatie richting de opdrachtgevers zal geschieden via de Netminded emailadressen:

Richard Spek: Spek@netminded.nl

Cathelijne Wildervanck: Wildervanck@netminded.nl

Informatie en bereikbaarheid:

Netminded Delftweg 345 3046 NH Rotterdam 010 – 2470063 [info@netminded.nl](mailto:info@netminded.nl)

# <span id="page-61-0"></span>**13. Kwaliteitsborging**

De kwaliteit van het product wordt geborgd met behulp van een aantal van de *Software Engeneerings Principles van Ghezzi.* De principes zijn als volgt te benoemen:

*Formality*: De projecten worden uitgevoerd volgens de vooraf opgestelde standaards en richtlijnen en het werk zal zo goed als mogelijk worden gedocumenteerd.

*Anticipation of change*: Door de broncode te voorzien van duidelijk commentaar wordt ervoor gezorgd dat eventuele aanpassingen in het systeem gemakkelijk te realiseren zijn.

*Generality*: Er wordt geprobeerd zo efficiënt mogelijk met de code om te gaan om zo overbodig werk tegen te gaan en de consistentie te bevorderen.

*Modularity:* Door te werken met functies binnen PHP kunnen deze later gemakkelijk worden hergebruikt.

*Incrementality*: Door stapsgewijs te ontwikkelen kan gemakkelijk per stap bekeken worden of de verschillende onderdelen werken. Op deze manier worden fouten tijdig opgelost.

# <span id="page-62-0"></span>**Bijlage B – Handleiding Technische Meldingen**

# **Handleiding Technische Meldingen**

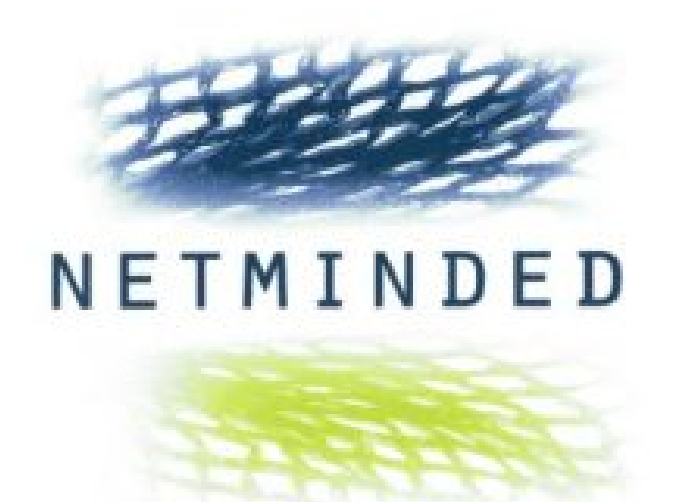

**Versie:** 1.0<br>**Datum:** 28 **Datum:** 28 april 2005<br> **Auteur:** Netminded Netminded

#### **Wat is het Technische meldingen systeem**

Het Technische meldingen systeem is bedoeld om efficiënt om te gaan met kleine aanpassingen, onderhoud en foutjes. Het betreft hier de technische afwikkeling van dergelijke zaken. Afhankelijk van de fase van het project zullen betreffende werkzaamheden vallen onder een offerte, onder een onderhoudscontract dan wel afzonderlijk op uurbasis gefactureerd worden. Hiervoor verwijzen we naar de contractueel vastgelegde afspraken.

Voor grote aanpassingen/ uitbreidingen werken we met een aanvullende offerte.

NB: in de Technische melding gecommuniceerde schattingen van werkzaamheden zijn niet bindend. Uiteindelijk worden, tenzij expliciet anders afgesproken, de werkelijk gemaakte uren gedeclareerd (dus ook als deze meer of minder bedragen dan de schatting).

NB: zodra in een Technische melding iets wordt veranderd (status, of opmerking) dan krijgen alle betrokken een email melding. Van belang is dat bij ons bekend is welke personen in deze maillijst dienen te worden opgenomen.

#### **Hoe werkt het Technische meldingen systeem**

Indien u een Technische melding heeft kunt u deze op de volgende manier aan ons kenbaar maken. Surf naar [http://tm.netminded.nl](http://tm.netminded.nl/) en log in met de aan u verschafte gegevens, of klik (indien aanwezig) op de Technische meldingen button van uw siteadmin.

Zodra u bent ingelogd, krijgt u het hoofdscherm te zien:

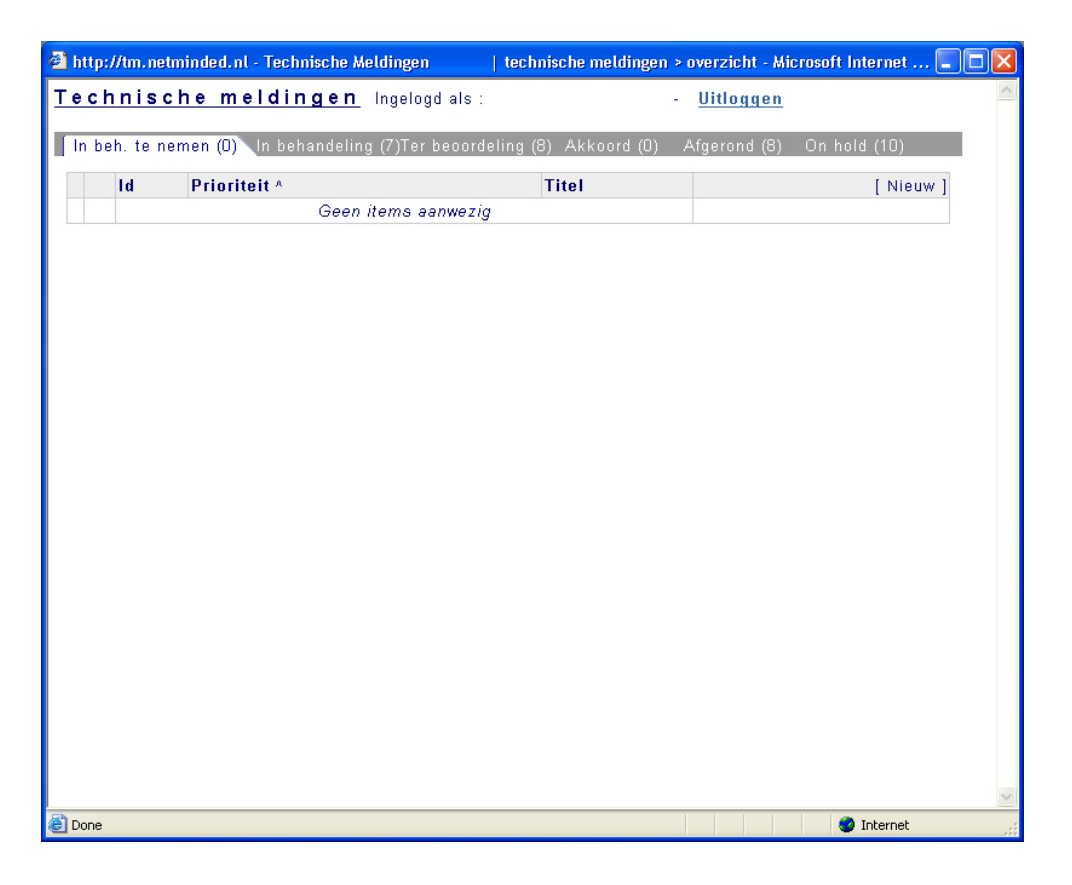

Dit scherm toont een overzicht van alle Technische meldingen die door u zijn aangemeld in het systeem. De meldingen zijn onderverdeeld in verschillende categorieën.

#### • **In behandeling te nemen:**

Hier kunnen Technische meldingen door de opdrachtgever worden geplaatst, zodat deze door Netminded kunnen worden opgepakt.

#### • **In behandeling:**

Technische meldingen worden door Netminded onder deze status geplaatst zodra deze in behandeling zijn genomen door Netminded.

#### • **Ter beoordeling:**

Technische meldingen worden door Netminded onder deze status geplaatst zodra de meldingen zijn opgelost en aan de opdrachtgever worden aangeboden.

#### • **Akkoord:**

Technische meldingen worden door de opdrachtgever onder deze status geplaatst zodra de TM door de opdrachtgever is bekeken en geaccordeerd.

#### • **Afgerond:**

Technische meldingen worden door Netminded onder deze status geplaatst zodra de TM door de opdrachtgever akkoord is bevonden.

#### • **On hold:**

Hier worden Technische meldingen naartoe verplaatst als er om de een of andere reden voorlopig gewacht wordt met de uitvoering van de Technische melding.

#### **Nieuwe Technische melding aanmaken**

Een Technische melding aanmaken begint met het drukken op de knop "nieuw" op het hoofdscherm. Deze knop is rechts bovenaan in het venster te vinden. Zodra er op deze knop is gedrukt, zal het volgende venster tevoorschijn komen:

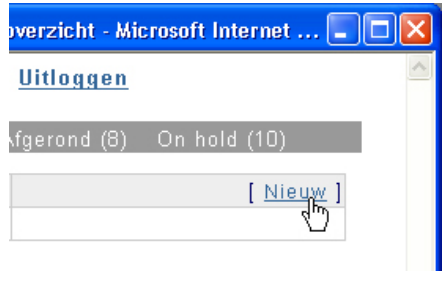

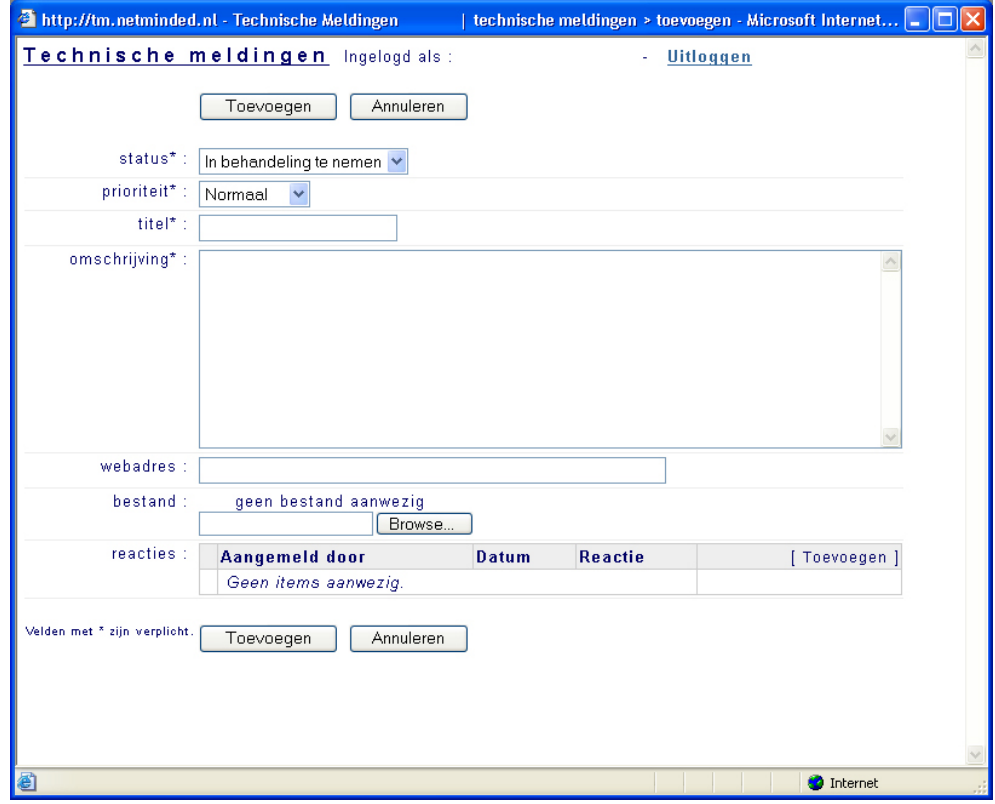

In dit venster kunnen de volgende items ingevuld worden:

• **Status:** 

Standaard staat deze ingesteld op "in behandeling te nemen". Dit is de juiste status bij het aanmelden van een Technische melding.

• **Prioriteit:** 

Er zijn verschillende prioriteiten die aan een Technische melding kunnen worden toegekend. De volgende richtlijnen worden gehanteerd bij de melding en behandeling hiervan.

- Zeer hoog:

Telefonisch contact zoeken met Netminded om de melding toe te lichten en de melding plaatsen in het Technische meldingen systeem.

#### **Procesverslag Netminded**

Behandeling: dezelfde dag of anders 1 dag na melding.

- Hoog:

Melding plaatsen in het Technische meldingen systeem. Behandeling binnen 3 werkdagen.

- Normaal:

Melding plaatsen in Technische meldingen systeem. Behandeling binnen 7 werkdagen.

- Laag: Melding plaatsen in Technische meldingen systeem. Behandeling binnen 1 maand.
- **Titel:**

Hier kunt u de titel van de melding neerzetten.

#### • **Omschrijving:**

Beschrijf hier uw melding. Bij voorkeur zo specifiek mogelijk zodat er geen ruimte voor vraagtekens overblijft.

#### • **Webadres:**

Indien u een webadres wilt meesturen kunt u dat hier doen.

#### • **Bestand:**

Mocht u een bestand bij uw melding willen toevoegen dan kunt u dat hier doen. Let op: dit bestand mag niet groter dan 2 megabyte (MB) zijn.

Zodra u alle velden heeft ingevuld (alleen de velden die een sterretje hebben zijn verplicht, de rest hoeft u niet in te vullen) verstuurt u de melding door op de knop "toevoegen" te drukken. U krijgt nu weer het hoofdscherm op uw scherm. Mocht u de Technische melding toch niet willen versturen dan klikt u op de knop "annuleren". Ook nu krijgt u weer het hoofdscherm in beeld.

#### **Uw Technische melding volgen**

Nu u een Technische melding heeft aangemaakt ziet u deze in het hoofdscherm terugkomen, tussen de overige meldingen.

**P** Achter de Technische melding staan 2 knoppen die betrekking hebben op deze melding.

Met de linker knop, krijgt u op een snelle en eenvoudige manier inzicht in de inhoud van de melding.

Zie de afbeelding voor een voorbeeld.

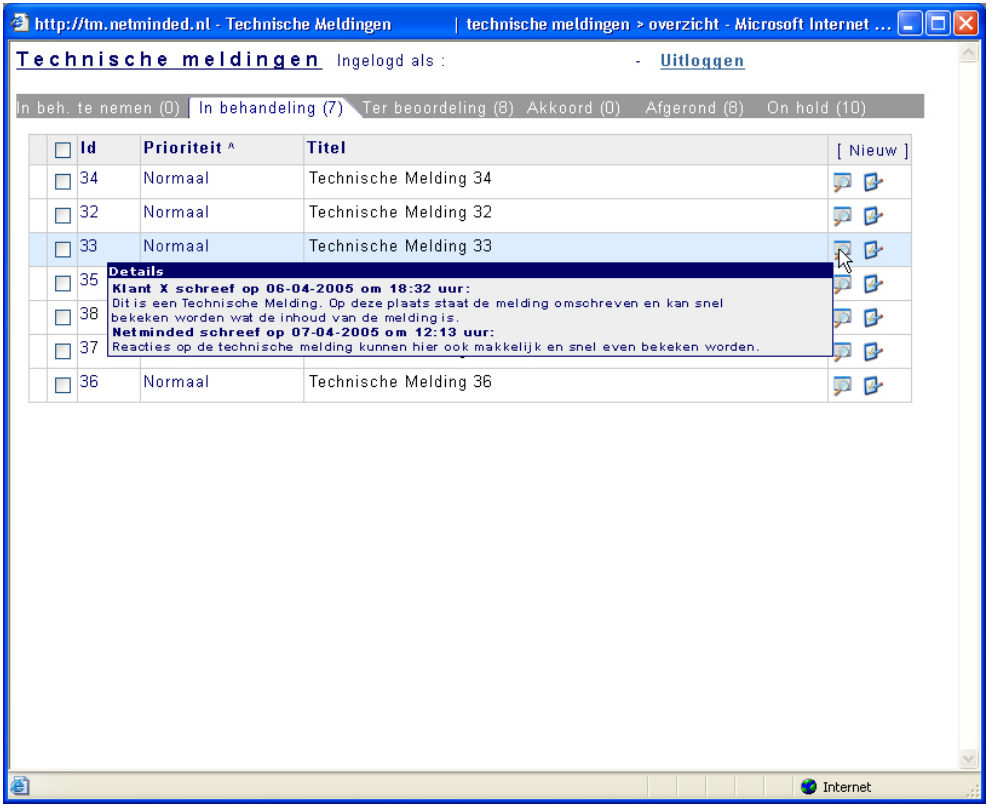

U hoeft niet te klikken op de knop om dit overzicht te krijgen. Slechts uw muiscursor over de knop bewegen is voldoende.

De rechterknop is de "bewerk" knop. Met deze knop kunt u uw melding aanpassen en kunt u een reactie plaatsen op de melding.

## **Een Technische melding aanpassen of een reactie plaatsen**

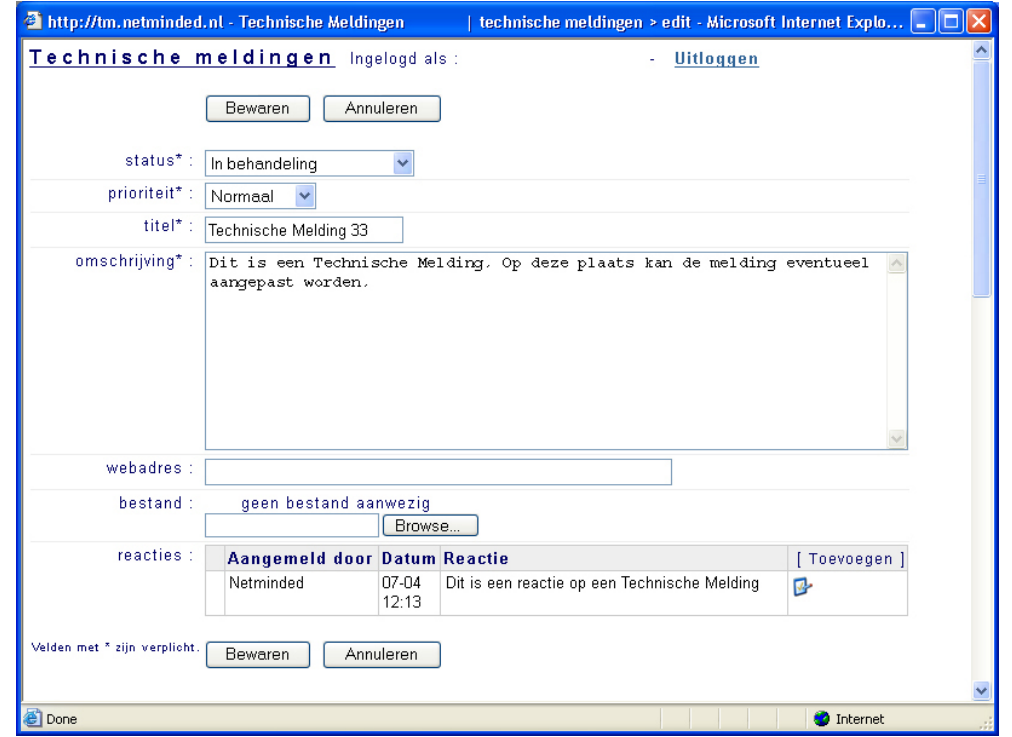

Zodra u op de "bewerk" knop gedrukt heeft verschijnt het volgende venster:

In dit venster ziet u alle gegevens zoals u ze in eerste instantie heeft ingevoerd. Hier kunt u de gegevens van de melding aanpassen.

Bijvoorbeeld als u de status van een melding wilt aanpassen.

Onderaan de melding staan alle reacties die op deze melding betrekking hebben. Met behulp van de "bewerk" knop kunt u een bestaande reactie bewerken. Mocht u een nieuwe reactie willen toevoegen dan klikt u op " toevoegen".

[ Toevoegen ] the Melding  $\mathbf{L}$ **O** Internet

U krijgt dat het volgende venster op uw scherm:

#### **Procesverslag Netminded**

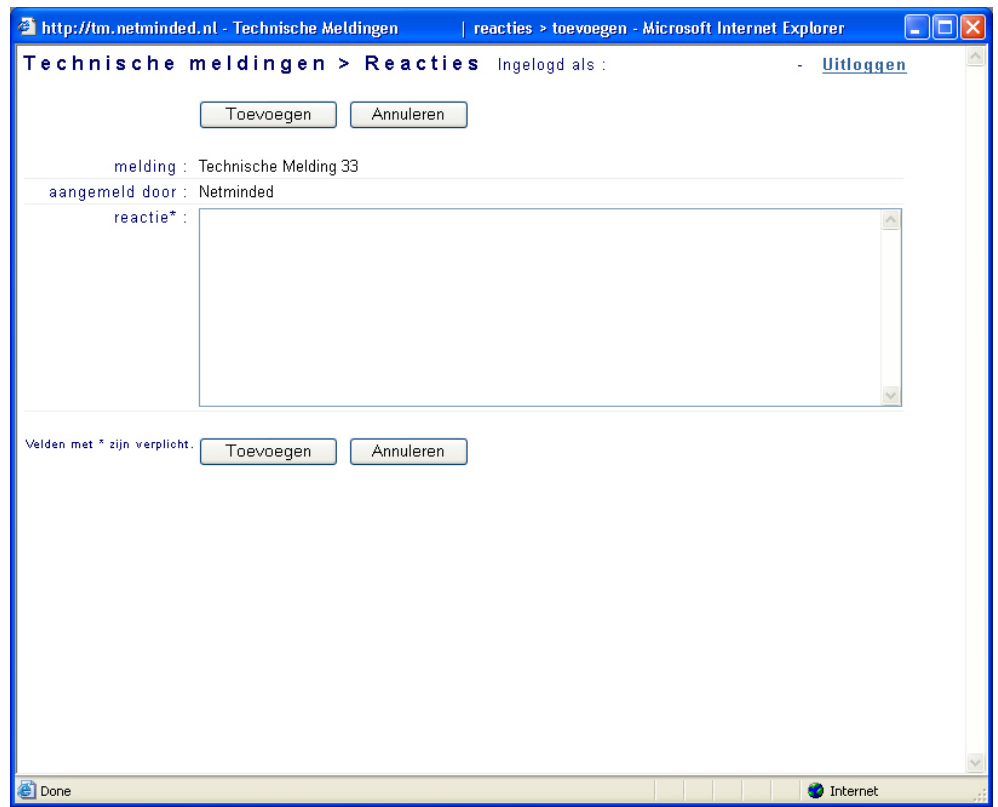

U ziet bovenaan vermeld op welke melding deze reactie betrekking heeft en wie deze reactie aanmeld. In het veld reactie kunt u vervolgens uw reactie kwijt. Let op, dit veld is verplicht! Als u op "toevoegen" klikt zal uw reactie worden geplaatst, drukt u op annuleren dan zal uw reactie niet worden geplaatst. U keert hierna terug naar de detailpagina van de Technische melding.

## **Uitloggen**

Als u het programma wilt afsluiten klikt u bovenaan op de tekst uitloggen. Uw venster wordt dan automatisch afgesloten. Het verdient de voorkeur om op deze manier uit te loggen i.p.v. op het Windows kruisje rechts boven te drukken. Dit omdat deze manier veiliger is en voorkomt dat andere mensen onder uw naam in kunnen loggen.
## **Bijlage C – Workshop invoering**

# **Workshop invoering**

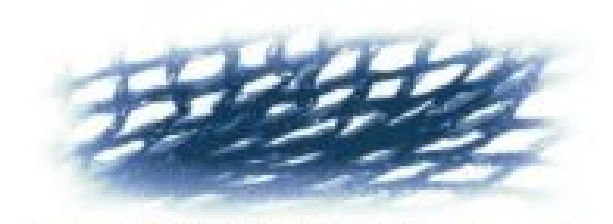

# NETMINDED

**Document:** Workshop invoering **Versie:** 1.0 **Datum:** 10 mei 2005 **Auteur:** T. Jacobs **Studienr:** 20016406

### *Idee workshop/ discussie lancering TM-systeem.*

In het kader van het lanceren van het nieuwe TM-systeem en het aanleren van een nieuwe werkwijze is het verstandig om m.b.v. workshops de werknemers te laten werken met het systeem. Daarna ruimte voor discussie zodat eventuele open aanmerkingen niet verloren gaan. Hieronder een stappenplan voor zo'n middag.

- Allereerst een uitleg over het systeem. Wat is er nieuw? Waar moet extra op gelet worden?Overige punten van aandacht.
- Scenario's.

We stellen 3 laptops op tegenover elkaar. Vervolgens wordt achter iedere laptop een persoon gezet. Laptop 1 is een 'fictieve' klant van Netminded. Laptop 2 is Netminded zelf. Laptop 3 zijn Cathelijne en Spek die 'thuis' werken. Deze personen zullen een 'fictieve' TM gaan simuleren. Hierbij zullen alle aspecten van het TM-systeem aanbod moeten komen. Dit wordt 2 keer gedaan, zodat er ook van plaats gewisseld kan worden en dus beide medewerkers zien hoe het systeem werkt als klant en als medewerker van Netminded. Op deze manier wordt precies bloot gelegd waar eventuele onduidelijkheden liggen in het systeem of in de werkwijze.

- Na deze scenario's zal de ideale werkwijze worden uitgelegd. Deze wordt gespiegeld aan de manier van werken die in de scenario's is beoefend. Liggen deze dicht bij elkaar of juist ver verwijderd van elkaar? Waar moet nog extra op gelet worden?
- Vervolgens zal er ruimte zijn voor discussie. Wat is er goed, wat is er niet goed. Zijn er nog verbeterpunten?

#### *Scenario 1:*

Netminded: Marcel Klant: Frans

Informatie vooraf.

Klant X wil graag een verandering op zijn website. Hij wil namelijk dat er een filterfunctie of een zoekfunctie op zijn site wordt geïmplementeerd. Maar als dit budgettair erg duur is (max € 500,-), dan liever niet. Wil graag vandaag horen of dit mogelijk is.

Stappenplan klant x:

- maak melding aan met verzoek tot informatie over gewenste wijzingen. Noem hierbij geen prijzen. Prioriteit is zeer hoog, want je wilt vandaag uitsluitsel.
- Reageer op reacties van Netminded. Eventueel mogen hierbij bedragen worden genoemd.
- Indien een oplossing wordt geboden die maximaal € 500,- kost, ga dan akkoord.
- Zodra de melding ter beoordeling is, zet deze dan op akkoord.

Medewerker A zit alleen op de zaak. Communicatie met klant en Cathelijne en Spek is alleen mogelijk via TM-systeem.

Stappenplan Medewerker Netminded:

- Check het TM-systeem en kijk of er nieuwe meldingen zijn.
- Handel de TM af zoals jij denk dat goed is.
- Je hebt per ongeluk een foutje gemaakt in een reactie naar de klant (verzin een aanpassing). Pas de reactie aan zonder dat er een mailtje wordt verstuurd.
- Indien de TM op akkoord gezet is, rond deze dan af.

C. en S. zijn vandaag thuis aan het werk. Helaas doet de messenger het niet, maar gelukkig doen de mail en het internet het wel.

Stappenplan C. en S.

- Reageer op reacties in het TM-systeem.
- Klant is zeer bekend bij Netminded en voor deze ene keer mogen bedragen genoemd worden in het TM-systeem.
- Filterfuncties kosten € 400,-, zoekfuncties kosten € 750,-

Stappen zullen steeds na elkaar worden uitgevoerd en nooit tegelijk. Veranderingen in het systeem zullen via mail kenbaar gemaakt worden. Wacht dus op een verandering voordat je verder gaat.

### *Scenario 2:*

Netminded: Frans Klant: Marcel

Situatie blijft ongewijzigd. Alleen plaatsen zijn gewisseld.

Klant X wil nu toch ook de zoekfunctie ingebouwd zien. Budget hiervoor is €700,-. Wil wederom graag vandaag horen of dit mogelijk is.

Stappenplan klant x:

- maak melding aan met verzoek tot informatie over gewenste wijzingen. Noem hierbij geen prijzen. Prioriteit is zeer hoog, want je wilt vandaag uitsluitsel.
- Reageer op reacties van Netminded. Eventueel mogen hierbij bedragen worden genoemd.
- Indien een oplossing wordt geboden die maximaal € 700,- kost, ga dan akkoord.
- Zodra de melding ter beoordeling is, zet deze dan op akkoord.

Medewerker A zit alleen op de zaak. Communicatie met klant en Cathelijne en Spek is alleen mogelijk via TM-systeem.

Stappenplan Medewerker Netminded:

- Check het TM-systeem en kijk of er nieuwe meldingen zijn.
- Handel de TM af zoals jij denk dat goed is.
- Je hebt per ongeluk een foutje gemaakt in een reactie naar de klant (verzin een aanpassing). Pas de reactie aan zonder dat er een mailtje wordt verstuurd.
- Indien de TM op akkoord gezet is, rond deze dan af.

C. en S. zijn vandaag thuis aan het werk. Helaas doet de messenger het niet, maar gelukkig doen de mail en het internet het wel.

Stappenplan C. en S.

- Reageer op reacties in het TM-systeem.
- Klant is zeer bekend bij Netminded en voor deze ene keer mogen bedragen genoemd worden in het TM-systeem.
- Filterfuncties kosten € 400,-, zoekfuncties kosten € 750,-
- In tweede instantie kan een zoekfunctie ook voor € 700,- worden aageboden.

## **Bijlage D – Belangrijke functies**

#### **Functie gebruikt bij het prioriteitensysteem**

function checkPrioriteit(\$mt,\$prior) { //mt = melding tijd \$prior = prioriteit zoals in database  $\Rightarrow$  melding  $\Rightarrow$  intPrioriteit.

global \$arrCfg;

 $$ht = time()$ ; //ht = huidige tijd

```
 //tijdstip van de melding omschrijven naar een ma/vrij 9/17 uur tijd. 
       if (date("w", $mt) == 1 || date("w", $mt) == 2 || date("w", $mt) == 3 ||
date("w", $mt) == 4) { //"w" is het nummer van de dag in de week
              if (date("H", $mt) < 9){ //"H" is het uur van de dag
                      $mt=mktime(9, 0, 0, date("m", $mt), date("d", $mt), 
date("Y", $mt)); 
               }elseif (date("H", $mt) >= 17){ 
                      $mt=mktime(9, 0, 0, date("m", $mt), date("d", $mt)+1, 
date("Y", $mt)); 
               }else{ 
                      $mt; 
 } 
        }elseif(date("w", $mt) == 5) { 
               if (date("H", $mt) < 9) { 
                      $mt=mktime (9, 0, 0, date("m", $mt), date("d", $mt), 
date("Y", $mt)); 
               }elseif (date("H", $mt) >= 17) { 
                      $mt=mktime (9, 0, 0, date("m", $mt), date("d", $mt)+3, 
date("Y", $mt)); 
               }else{ 
                      $mt; 
 } 
        }elseif (date("w", $mt) == 6) { 
               $mt=mktime (9, 0, 0, date("m", $mt), date("d", $mt)+2, date("Y", 
$mt)); 
        }elseif (date("w", $mt) == 0) { 
               $mt=mktime (9, 0, 0, date("m", $mt), date("d", $mt)+1, date("Y", 
$mt)); 
        }else{ 
               $mt; 
        } 
       sau=-1; //au = aantal uren. -1 = noodzakelijke meetcorrectie.
        $wt=$mt; //wt = werktijd, wordt alleen in de while lus mee gewerkt. 
        //tel het aantal uren tussen de meldingstijd en de huidige tijd. 
       while($ht > $wt) {
              $wt = mktime(date("H",
$wt)+1,date("i",$wt),date("s",$wt),date("m",$wt),date("d",$wt),date("Y",$wt )); 
              $cnt++;
```

```
if(date("w", $wt) == 1 || date("w", $wt) == 2 || date("w", $wt)
= 3 || date("w", $wt) = 4 || date("w", $wt) = 5}{
                 if(date("H", $wt) < 17 && date("H", $wt) > = 9) {
                       $au++; } 
 } 
      }
```
 //Bepalen afhandelingsprioriteit a.d.h.v. verstreken aantal uren en klantprioriteit. (Output =  $1, 2, 3, 4$ )

```
if (\$prior == 4) {
                if ($au<$arrCfg['prioriteit2']['tijd1']) $noodzaak=1; 
                elseif ($au>=$arrCfg['prioriteit2']['tijd1'] && 
$au<$arrCfg['prioriteit2']['tijd2']) $noodzaak=2; 
                elseif ($au>=$arrCfg['prioriteit2']['tijd2'] && 
$au<$arrCfg['prioriteit2']['tijd3']) $noodzaak=3; 
                else $noodzaak=4; 
       \text{elseif } (\text{$prior} == 3) if ($au<$arrCfg['prioriteit3']['tijd1']) $noodzaak=1; 
                elseif ($au>=$arrCfg['prioriteit3']['tijd1'] && 
$au<$arrCfg['prioriteit3']['tijd2']) $noodzaak=2; 
                elseif ($au>=24 && $au<$arrCfg['prioriteit3']['tijd3']) 
$noodzaak=3; 
                else $noodzaak=4; 
       \text{elseif } (\text{Sprior} == 2) if ($au<$arrCfg['prioriteit4']['tijd1']) $noodzaak=1; 
                elseif ($au>=$arrCfg['prioriteit4']['tijd1'] && 
$au<$arrCfg['prioriteit4']['tijd2']) $noodzaak=2; 
                elseif ($au>=$arrCfg['prioriteit4']['tijd2'] && 
$au<$arrCfg['prioriteit4']['tijd3']) $noodzaak=3; 
                else $noodzaak=4; 
       \text{elseif } (\text{Sprior} == 1) if ($au<$arrCfg['prioriteit5']['tijd1']) $noodzaak=1; 
                elseif ($au>=$arrCfg['prioriteit5']['tijd1'] && 
$au<$arrCfg['prioriteit5']['tijd2']) $noodzaak=2; 
                elseif ($au>=$arrCfg['prioriteit5']['tijd2'] && 
$au<$arrCfg['prioriteit5']['tijd3']) $noodzaak=3; 
                else $noodzaak=4; 
        } 
        return $noodzaak; 
}
```
//##################################### // Instellingen prioriteiten kleur systeem //##################################### //Kleurgebruik prioriteiten

```
\text{SarrCfg['prioriteit']['kleur1'] = "#33FF00"; // laag
\text{SarrCfg['prioriteit']['kleur2'] = " \# FFFFFO0"; // gemiddeld
\text{SarrCfg['prioriteit']['kleur3'] = " \# FFF9900"; // hoog
\text{SarrCfg['prioriteit']['kleur4'] = " \# FF3300"; // te laat
```
//Prioriteit 'geen' maakt geen gebruik van kleuren.

//Prioriteit 'laag'

\$arrCfg['prioriteit2']['tijd1'] = 16; //kleur = \$arrCfg['prioriteit']['kleur1'] tussen 0 en 16 'werkuur' \$arrCfg['prioriteit2']['tijd2'] = 40; //kleur = \$arrCfg['prioriteit']['kleur2'] tussen 16 en 40 'werkuur' \$arrCfg['prioriteit2']['tijd3'] = 72; //kleur = \$arrCfg['prioriteit']['kleur3'] tussen 40 en 72 'werkuur' //kleur = \$arrCfg['prioriteit']['kleur4'] na 72 'werkuur' //Prioriteit 'normaal' \$arrCfg['prioriteit3']['tijd1'] = 8; //kleur = \$arrCfg['prioriteit']['kleur1'] tussen 0 en 8 'werkuur' \$arrCfg['prioriteit3']['tijd2'] = 24; //kleur = \$arrCfg['prioriteit']['kleur2'] tussen 8 en 24 'werkuur' \$arrCfg['prioriteit3']['tijd3'] = 56; //kleur = \$arrCfg['prioriteit']['kleur3'] tussen 24 en 56 'werkuur' //kleur = \$arrCfg['prioriteit']['kleur4'] na 56 'werkuur' //Prioriteit 'hoog'  $\text{Sarccfg['prioriteit4']['tijd1'] = 4;$  //kleur =  $\text{Sarccfg['prioriteit']['kleur1']$ tussen 0 en 4 'werkuur' \$arrCfg['prioriteit4']['tijd2'] = 12; //kleur = \$arrCfg['prioriteit']['kleur2'] tussen 4 en 12 'werkuur' \$arrCfg['prioriteit4']['tijd3'] = 24; //kleur = \$arrCfg['prioriteit']['kleur3'] tussen 12 en 24 'werkuur' //kleur = \$arrCfg['prioriteit']['kleur4'] na 24 'werkuur' //Prioriteit 'zeer hoog'  $\text{SarrCfg['prioriteit5']['tijd1'] = 1;$  //kleur = groen tussen 0 en 1 'werkuur'  $\text{SarCfg['prioriteit5']['tijd2'] = 4;$  //kleur = groen tussen 1 en 4 'werkuur'

//kleur = \$arrCfg['prioriteit']['kleur4'] na 8 'werkuur'

#### **Functie gebruikt bij de aanmoedigingsstatistieken**

```
//bepalen welke smiley in beeld moet komen te staan 
if ($arrCfg['chkNetminded']){ 
        $query = mysql_query("SELECT SUM(intKleur) AS kleur, count(intKleur) 
AS aantal FROM melding WHERE strUitvoerder = ".$_SESSION['intSessUserId']."
AND (intStatus = 2 OR intStatus = 3) AND status=0");
        $result = mysql_fetch_assoc($query); 
        ($result['kleur']!="")?$kleur=$result['kleur']:$kleur=1; 
        ($result['aantal']!=0)?$aantal=$result['aantal']:$aantal=1; 
        $som=round((($aantal/$kleur)*100),0); 
       if ($som == 100) $smiley=$arrCfg['url']['base'] ."/". $arrCfg['versie']['site'] ."/". 
$arrCfg['versie']['engine'] ."/images/smiley1.gif";
```
\$arrCfg['prioriteit5']['tijd3'] = 8; //kleur = groen tussen 4 en 8 'werkuur'

 }elseif (\$som>=90 && \$som<100){ \$smiley=\$arrCfg['url']['base'] ."/". \$arrCfg['versie']['site'] ."/". \$arrCfg['versie']['engine'] ."/images/smiley2.gif"; }elseif (\$som>=80 && \$som<90){ \$smiley=\$arrCfg['url']['base'] ."/". \$arrCfg['versie']['site'] ."/". \$arrCfg['versie']['engine'] ."/images/smiley3.gif"; }elseif (\$som>=70 && \$som<80){ \$smiley=\$arrCfg['url']['base'] ."/". \$arrCfg['versie']['site'] ."/". \$arrCfg['versie']['engine'] ."/images/smiley4.gif"; }elseif (\$som>=60 && \$som<70){ \$smiley=\$arrCfg['url']['base'] ."/". \$arrCfg['versie']['site'] ."/". \$arrCfg['versie']['engine'] ."/images/smiley5.gif"; }elseif (\$som>=50 && \$som<60){ \$smiley=\$arrCfg['url']['base'] ."/". \$arrCfg['versie']['site'] ."/". \$arrCfg['versie']['engine'] ."/images/smiley6.gif"; }elseif (\$som>=40 && \$som<50){ \$smiley=\$arrCfg['url']['base'] ."/". \$arrCfg['versie']['site'] ."/". \$arrCfg['versie']['engine'] ."/images/smiley7.gif"; }elseif (\$som>=30 && \$som<40){ \$smiley=\$arrCfg['url']['base'] ."/". \$arrCfg['versie']['site'] ."/". \$arrCfg['versie']['engine'] ."/images/smiley8.gif"; }elseif (\$som>=20 && \$som<30){ \$smiley=\$arrCfg['url']['base'] ."/". \$arrCfg['versie']['site'] ."/". \$arrCfg['versie']['engine'] ."/images/smiley9.gif"; }elseif (\$som>=10 && \$som<20){ \$smiley=\$arrCfg['url']['base'] ."/". \$arrCfg['versie']['site'] ."/". \$arrCfg['versie']['engine'] ."/images/smiley10.gif"; }else{ \$smiley=\$arrCfg['url']['base'] ."/". \$arrCfg['versie']['site'] ."/". \$arrCfg['versie']['engine'] ."/images/smiley11.gif"; } }else{ //leeg als een klant inlogd \$smiley=\$arrCfg['url']['base'] ."/". \$arrCfg['versie']['site'] ."/". \$arrCfg['versie']['engine'] ."/images/spacer.gif"; } //opbouwen tekst bovenin scherm met inlognaam, handleiding button en smiley echo "Ingelogd als :".\$\_SESSION['strSessUserNaam']." (".\$\_SESSION['strSessUserKlantNaam'].") - <a href='index.php?action=uitloggen'><strong>Uitloggen</strong></a>>&nbsp;&nb sp;&nbsp;<a href='".\$arrCfg['url']['docs']."Handleiding.Technische.Meldingen.pdf' target='\_blank'><img src='".\$arrCfg['url']['base'] ."/". \$arrCfg['versie']['site'] ."/". \$arrCfg['versie']['engine'] ."/images/help.gif' border='0' align='absbottom' alt='Help' title='Help'></a>&nbsp; &nbsp; &nbsp; <img src='".\$smiley."' alt='".\$som."%' title='".\$som."%'>"; // haal gegevens uit database if (\$arrCfg['chkNetminded']){

 \$query2=mysql\_query("SELECT \* FROM melding WHERE strUitvoerder = ".\$\_SESSION['intSessUserId']." AND (intStatus = 2 OR intStatus = 3) AND intKleur=4 AND status=0");

\$result2=mysql\_fetch\_assoc(\$query2);

```
 // check of er een resultaat is, zo ja dan reset teller. 
       if ($result2){ 
              $query4=mysql_query("UPDATE user SET intUnixtimeRood = 
".time()." WHERE userId = ".$_SESSION['intSessUserId']); 
       } 
// weergave van het aantal dagen rode melding vrij 
        $query3=mysql_query("SELECT intUnixtimeRood FROM user WHERE 
userid = "$.$SESSION['intSessUserId']);
        $result3=mysql_fetch_assoc($query3); 
        $intUnixtimeRood=$result3['intUnixtimeRood']; 
        $aantal_dagen=round(((time()-$intUnixtimeRood)/86400),0); 
      echo "    Je bent al ".$aantal_dagen." dagen 'rode melding'
vrij!"; 
}
```